Auf unserer Webseite [www.carnivalcruiseline.de/.at](http://www.carnivalcruiseline.de/.at) klicken Sie oben rechts auf "Carnival Online Check-In" – Anschließend werden Sie automatisch weitergeleitet.

Der Online Check-In kann ab 2 Wochen vor Einschiffung ausgefüllt werden, einloggen können Sie sich aber schon direkt sobald Ihre Buchung bestätigt ist.

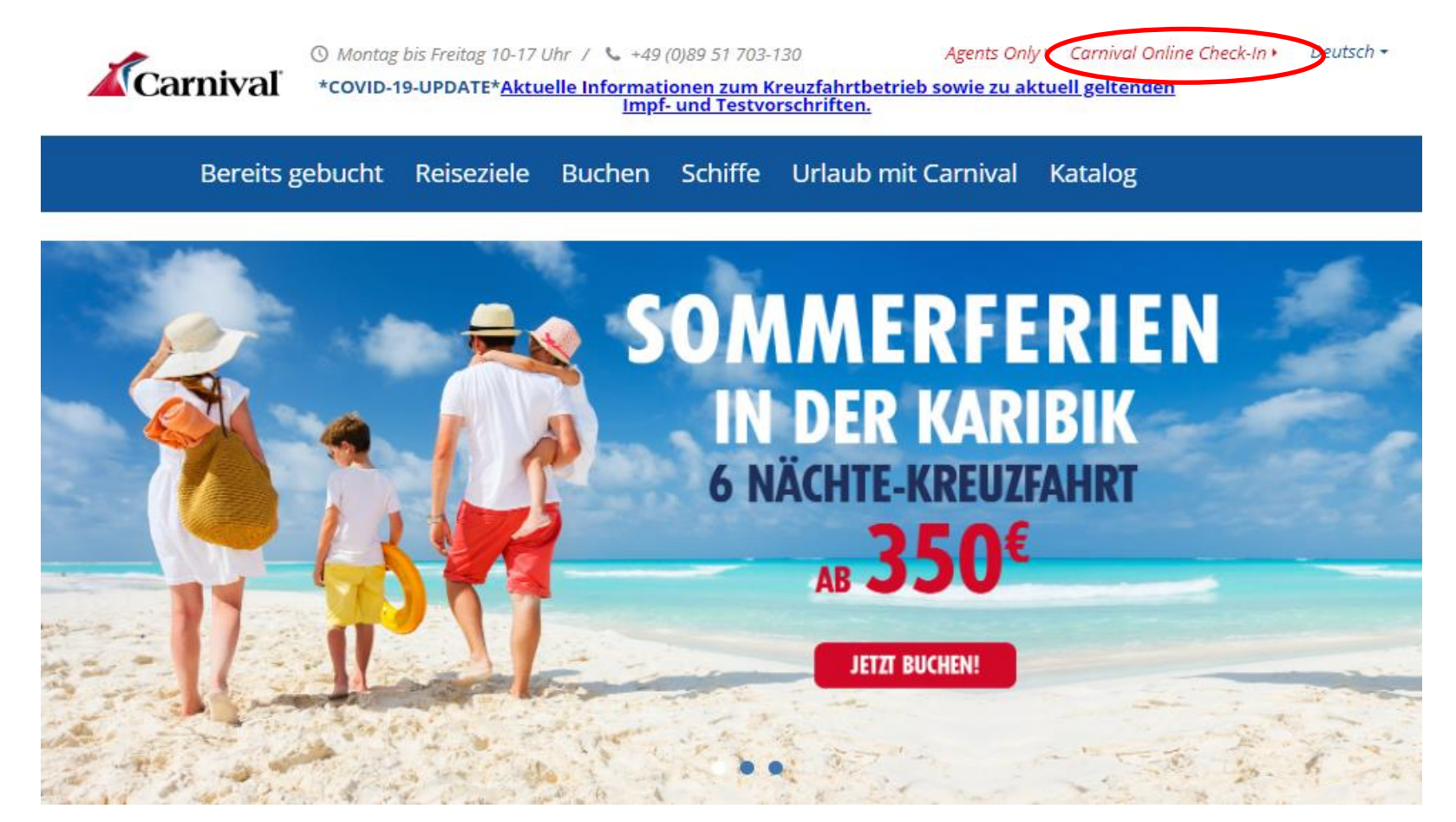

# **LOG IN**

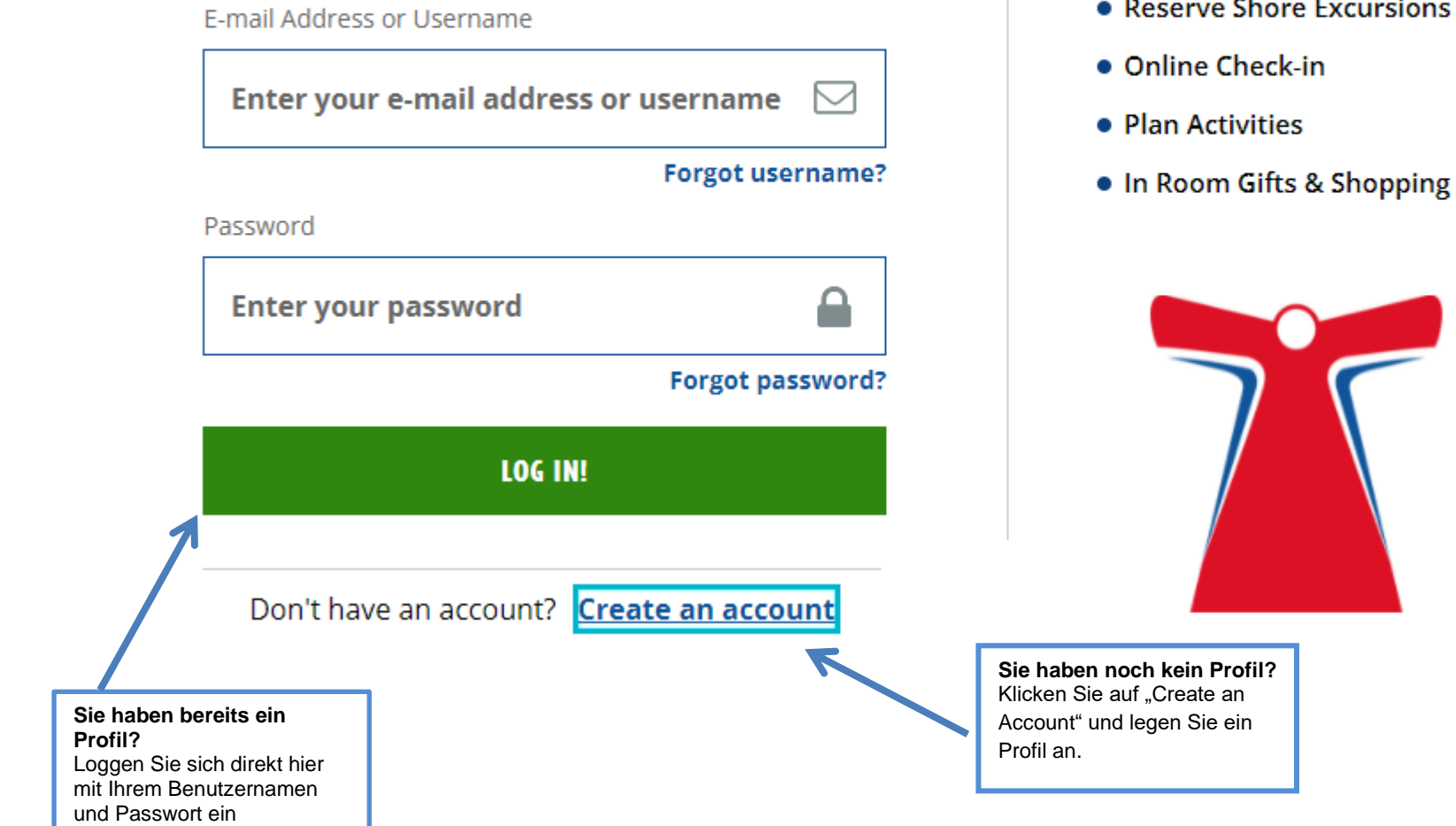

# **MANAGE YOUR BOOKING**

- Make a Payment
- Reserve Shore Excursions

Gehen Sie nun auf "Manage" - "My Booking"

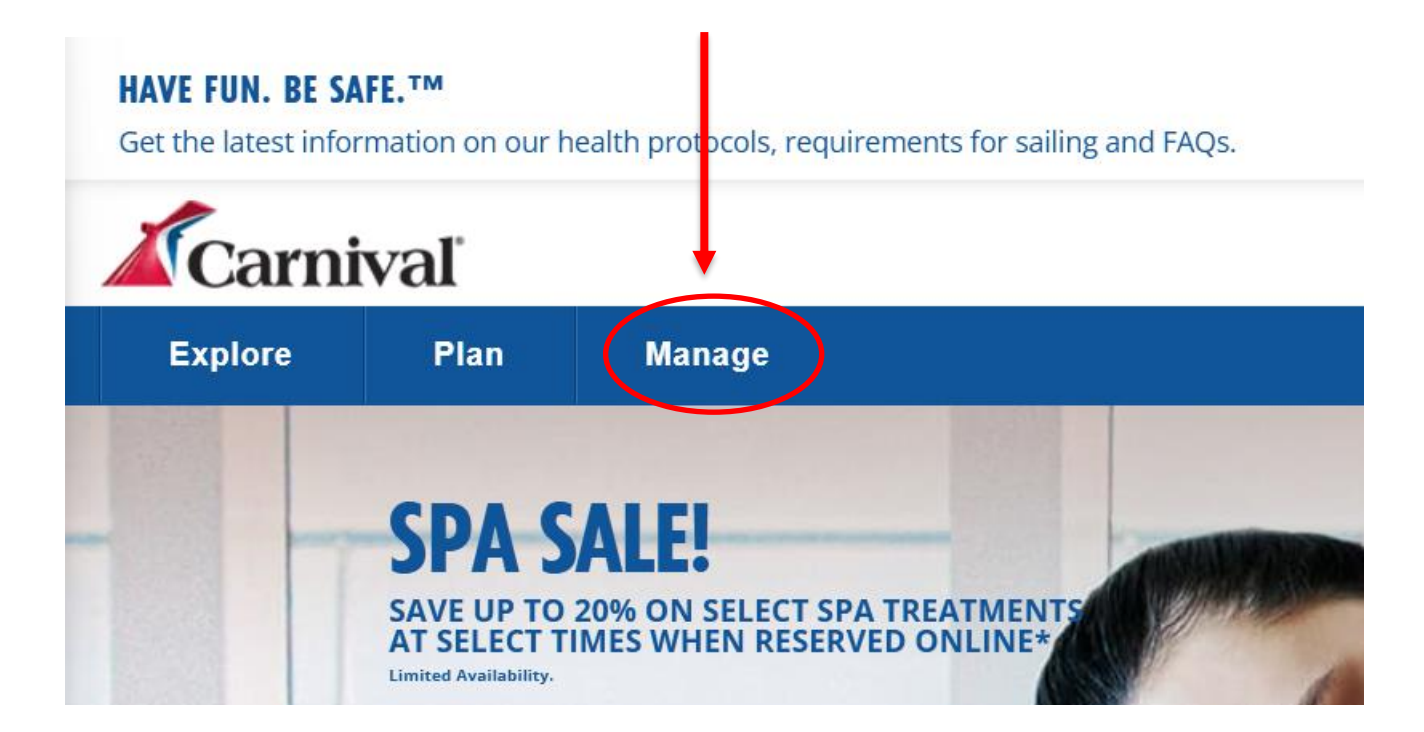

**Danach werden Sie aufgefordert Ihre Carnival Buchungsnummer, Nachname, Geburtsdatum, Schiffsname und Abfahrtsdatum einzugeben (Datum amerikanische Schreibweise):**

Abschließen klicken Sie rechts unten auf "Submit"

# **ADD A BOOKING**

Bookings you enter here will automatically be added to your profile.

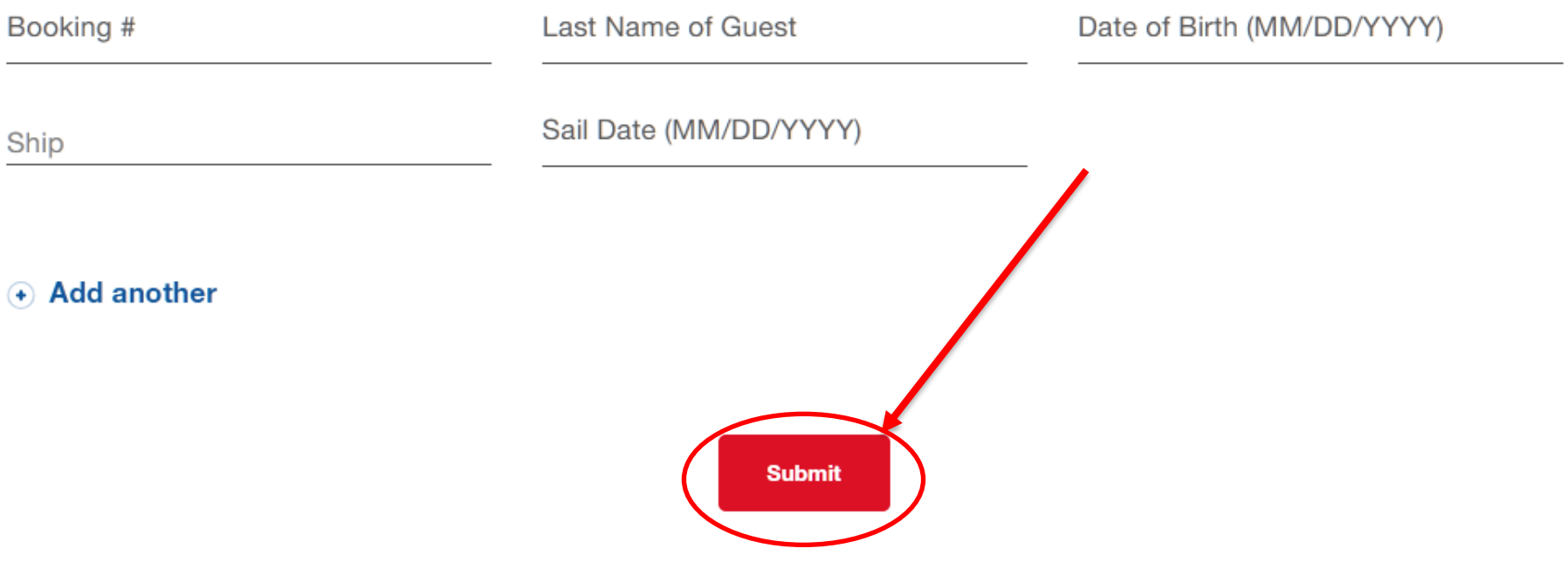

**Nun klicken Sie unter "My To-Do-List" auf "Complete Online Check-In", um diesen zu öffnen.**

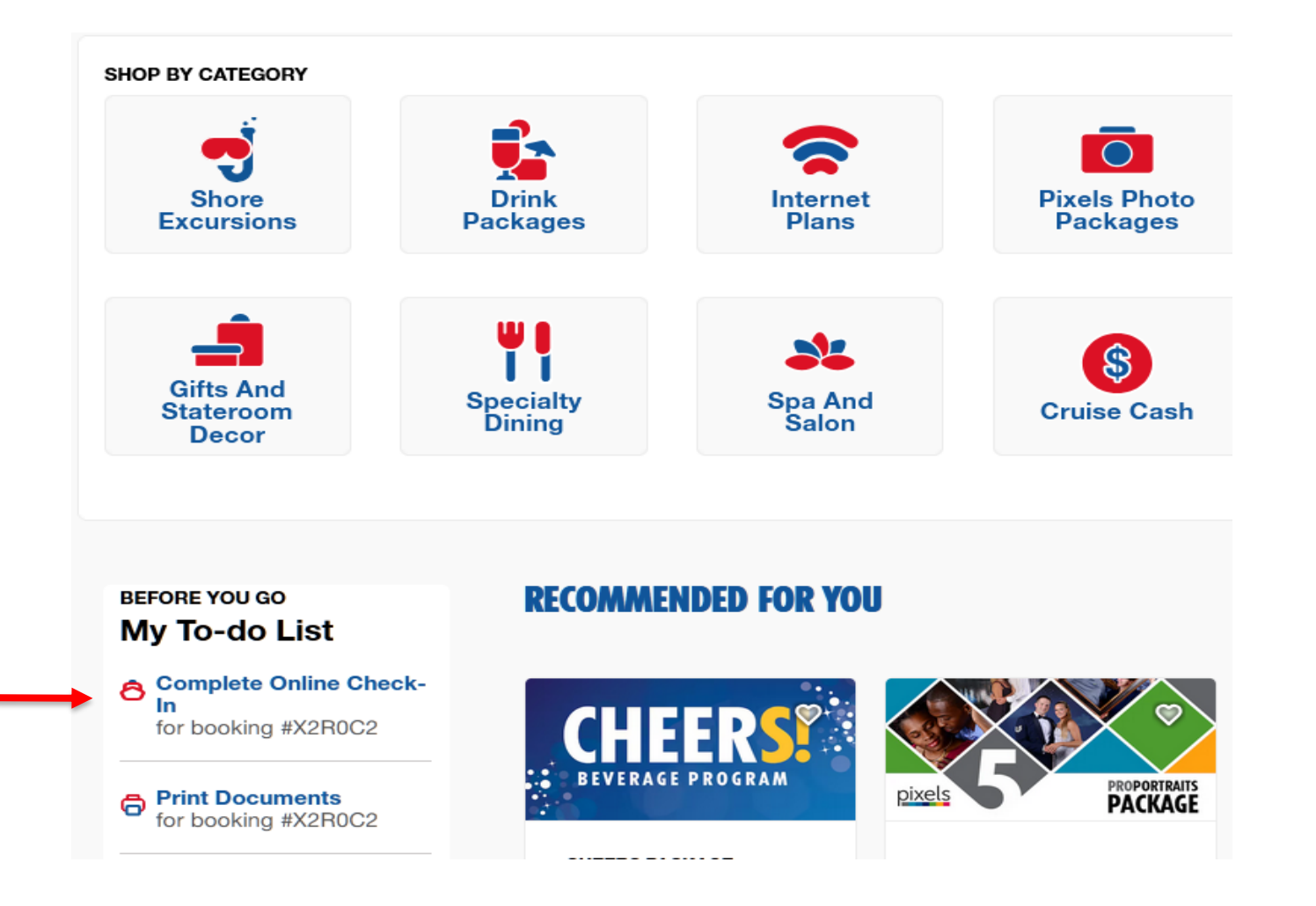

# **LET'S GET YOU READY TO SAIL!**

You can start this online check-in process any time before getting to the port. You can check in for yourself or for all your crew! Have the following info handy before you start:

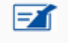

#### **Guest Information**

Includes things like a home address and an emergency contact.

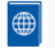

#### **Travel Documents**

Proof of citizenship IDs like passports or birth certificates. See all accepted forms of ID >

# $\blacksquare$

#### **On-Board Expenses**

Your Carnival Sail & Sign account is how you'll pay for drinks, photos, and whatever else you might purchase on board! Link a credit or debit card to set up the account. Your account will only be charged when you spend on board.

Learn more about Sail & Sign Onboard Account >

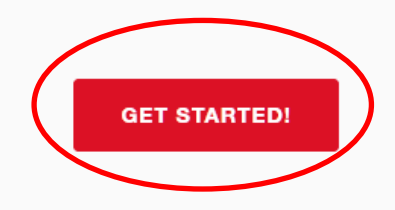

#### **Nun folgt ein Hinweis:**

- **Ihre Eingaben werden bei jedem Schritt gespeichert.**
- **Sie können verschiedene Fragen überspringen, sollten Sie diese Informationen**  momentan nicht vorliegen haben (klicken Sie hierzu auf "skip this for now").
- **Alle Eingaben müssen vor der Abreise vollständig ausgefüllt werden.**

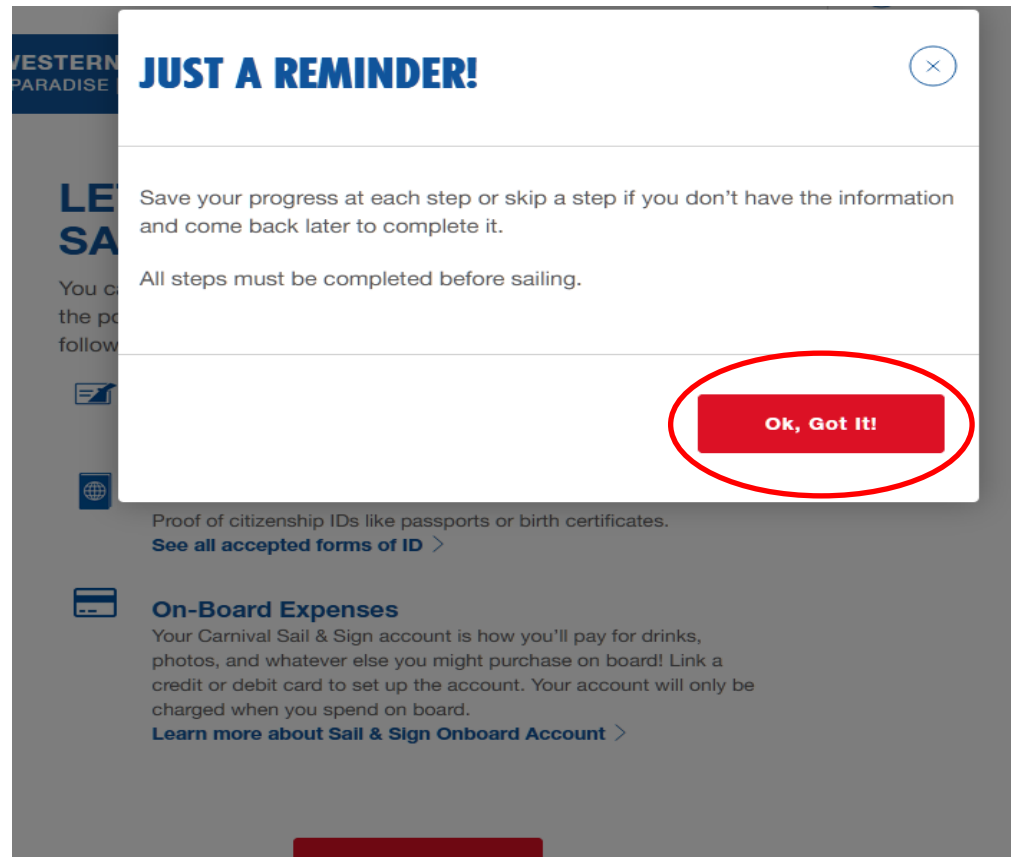

**GET STARTED!** 

Die Namen der Reisenden sind automatisch selektiert. Gehen Sie auf "LET'S DO THIS" um mit den Gästeinformationen zu starten.

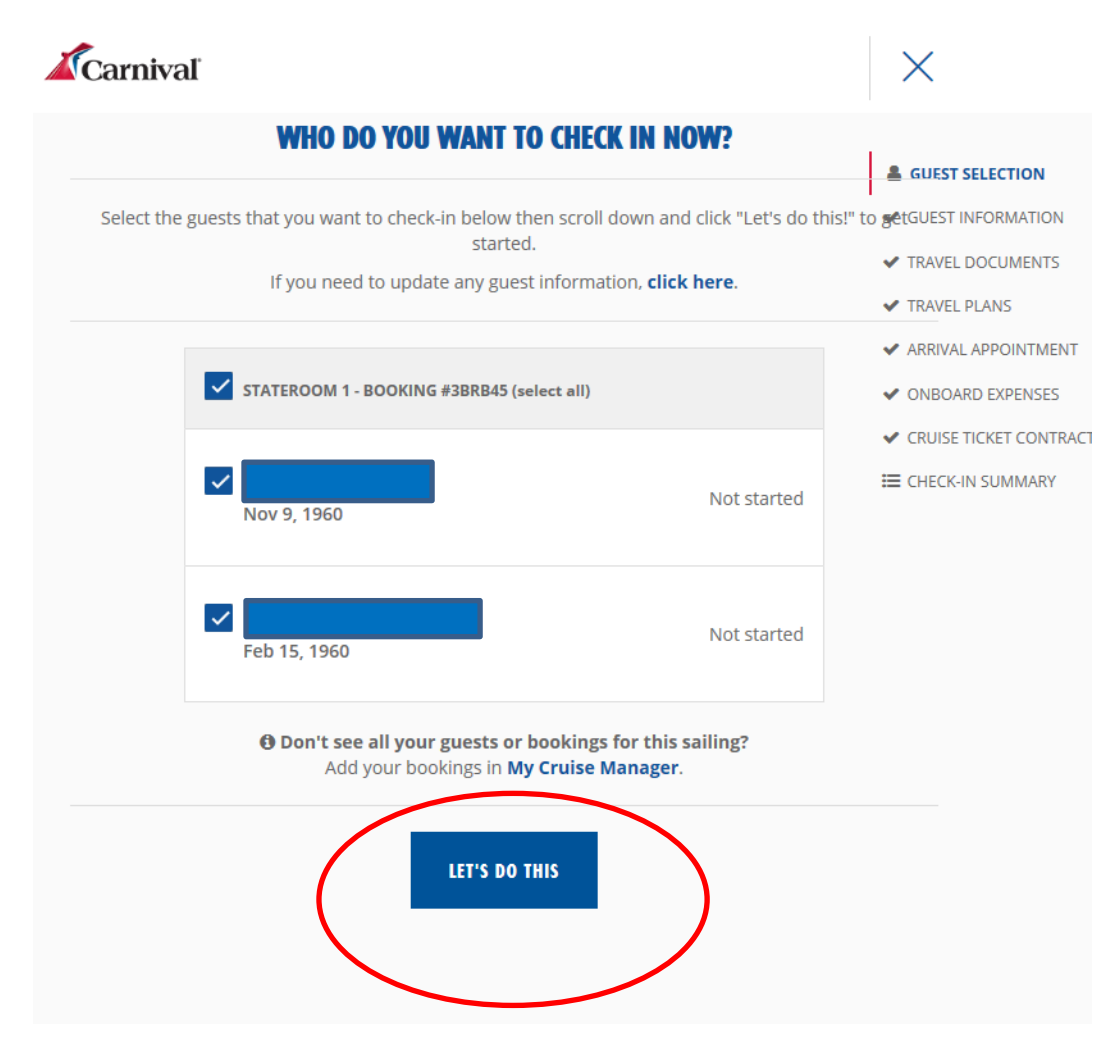

# **Punkt 1: "Guest Information".**

**Nun folgen die persönlichen Daten zum Eingeben. Zuerst die persönliche Anschrift.**

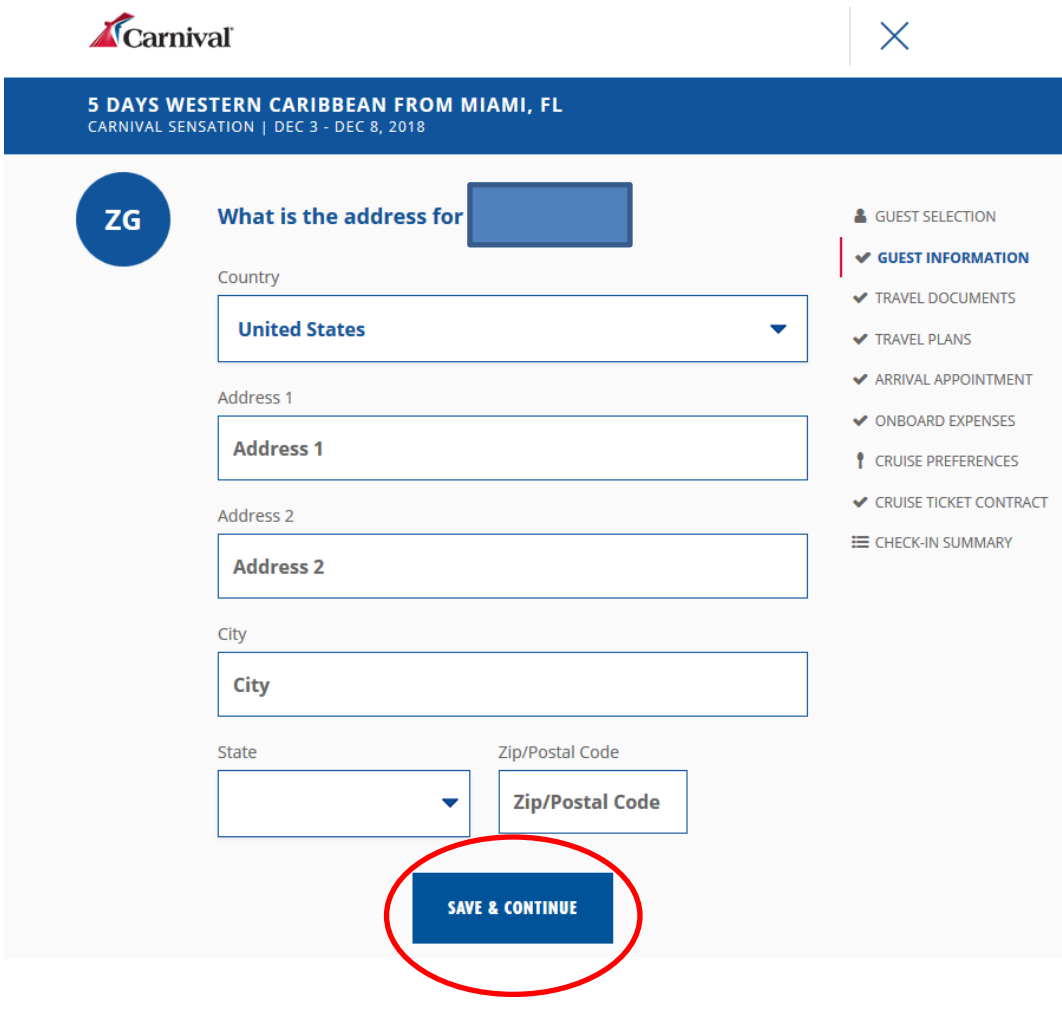

# **Die Mobilfunktelefonnummer ist kein Pflichtfeld mehr und entfällt bei Europäern. (Eingabe europäischer Nummern ist nicht möglich)**

**Klicken Sie auf "Skip this for now"!** 

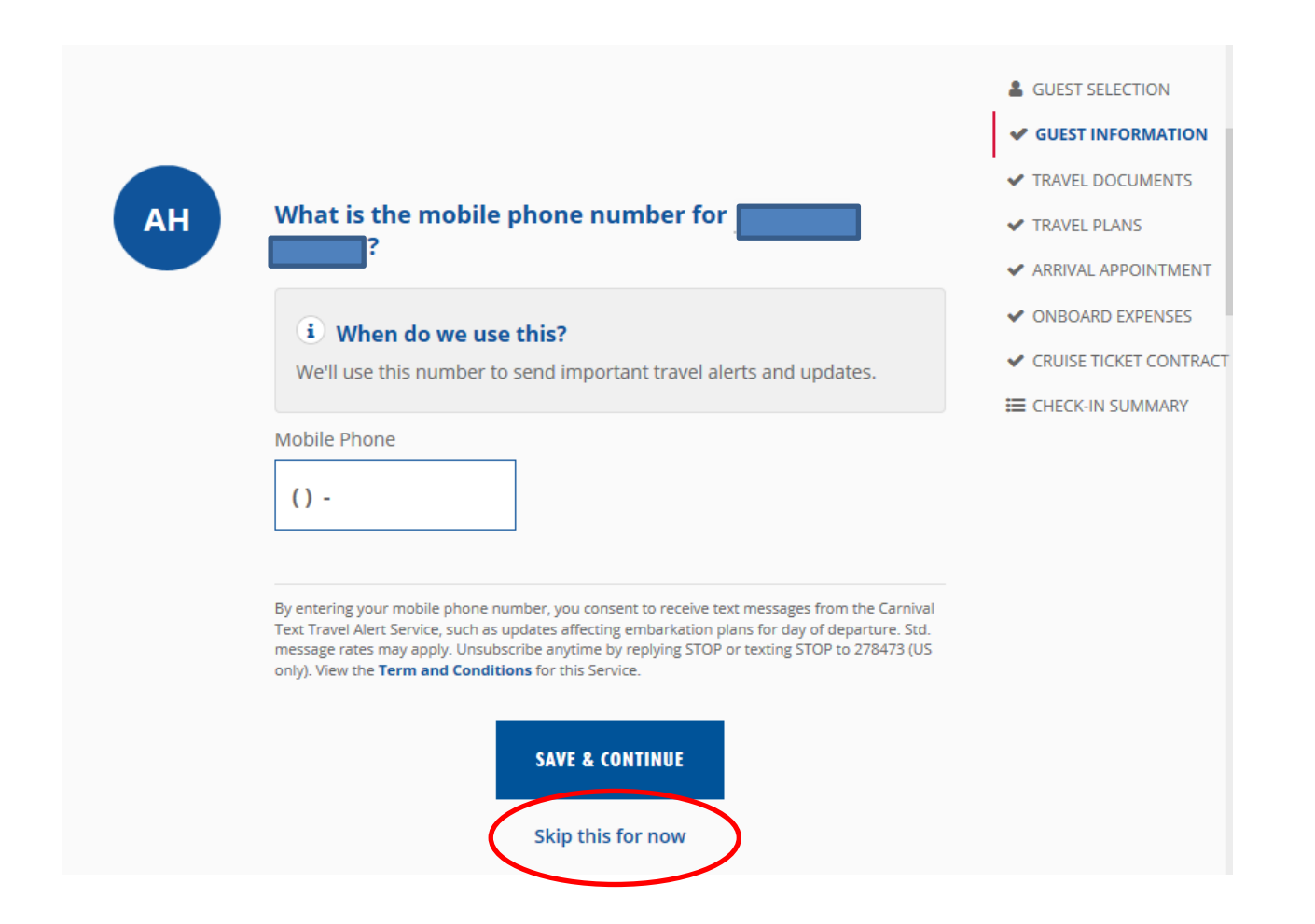

**Hier tragen Sie bitte Ihre Emailadresse ein.**

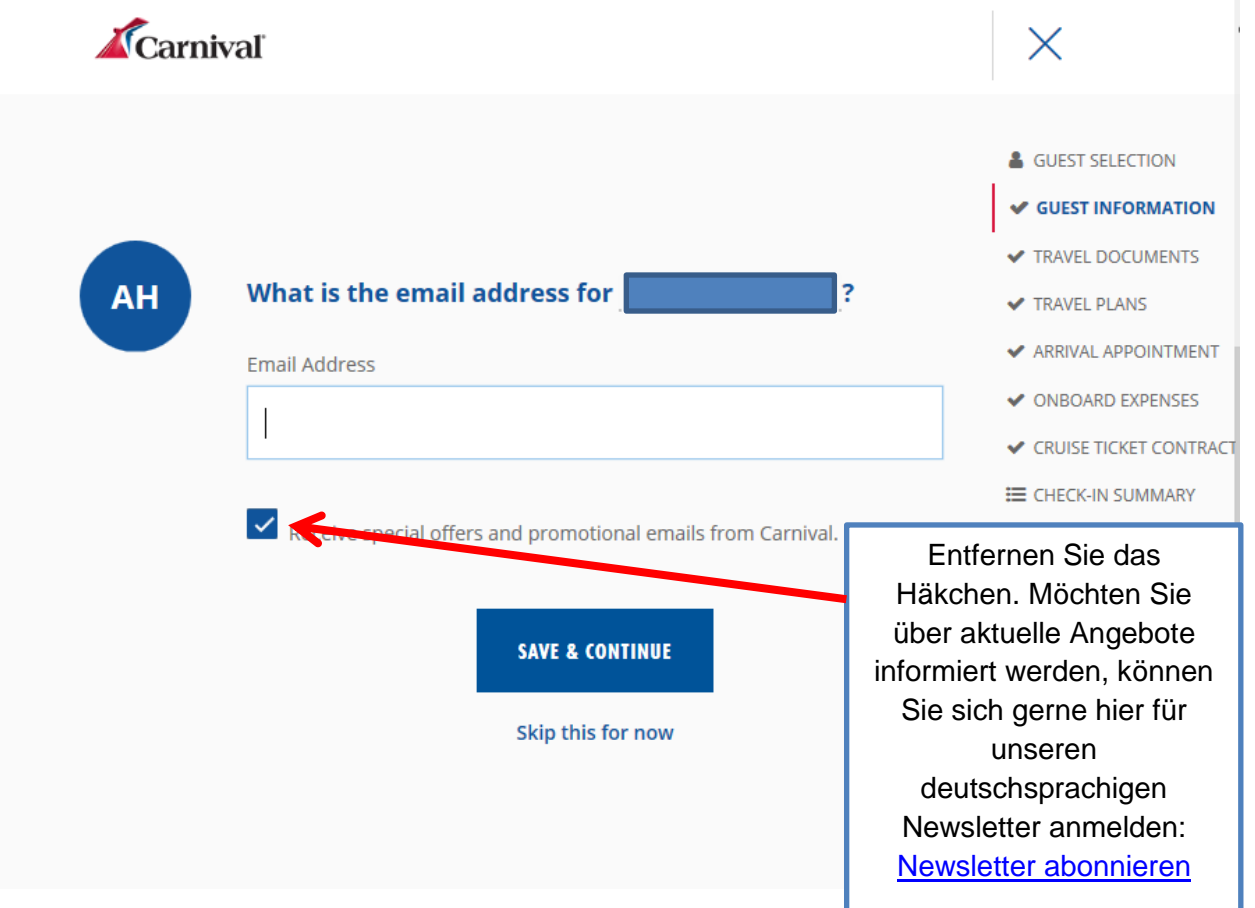

**Eine Kontaktadresse für den Notfall. (Im Anschluss folgen die gleichen Abfragen für die Mitreisenden in der Kabine.)**

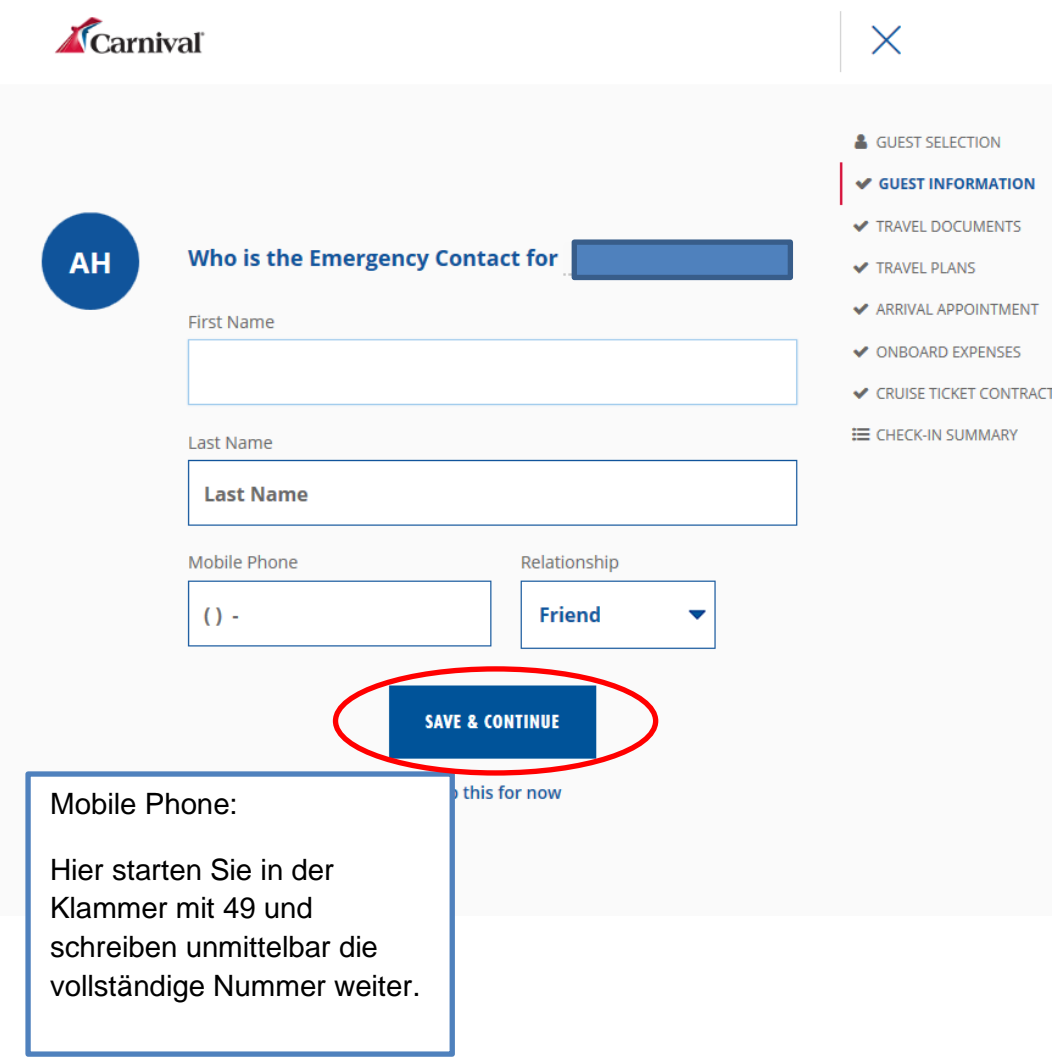

**Hier haben Sie die Möglichkeit etwaige medizinische Einschränkungen anzugeben:**

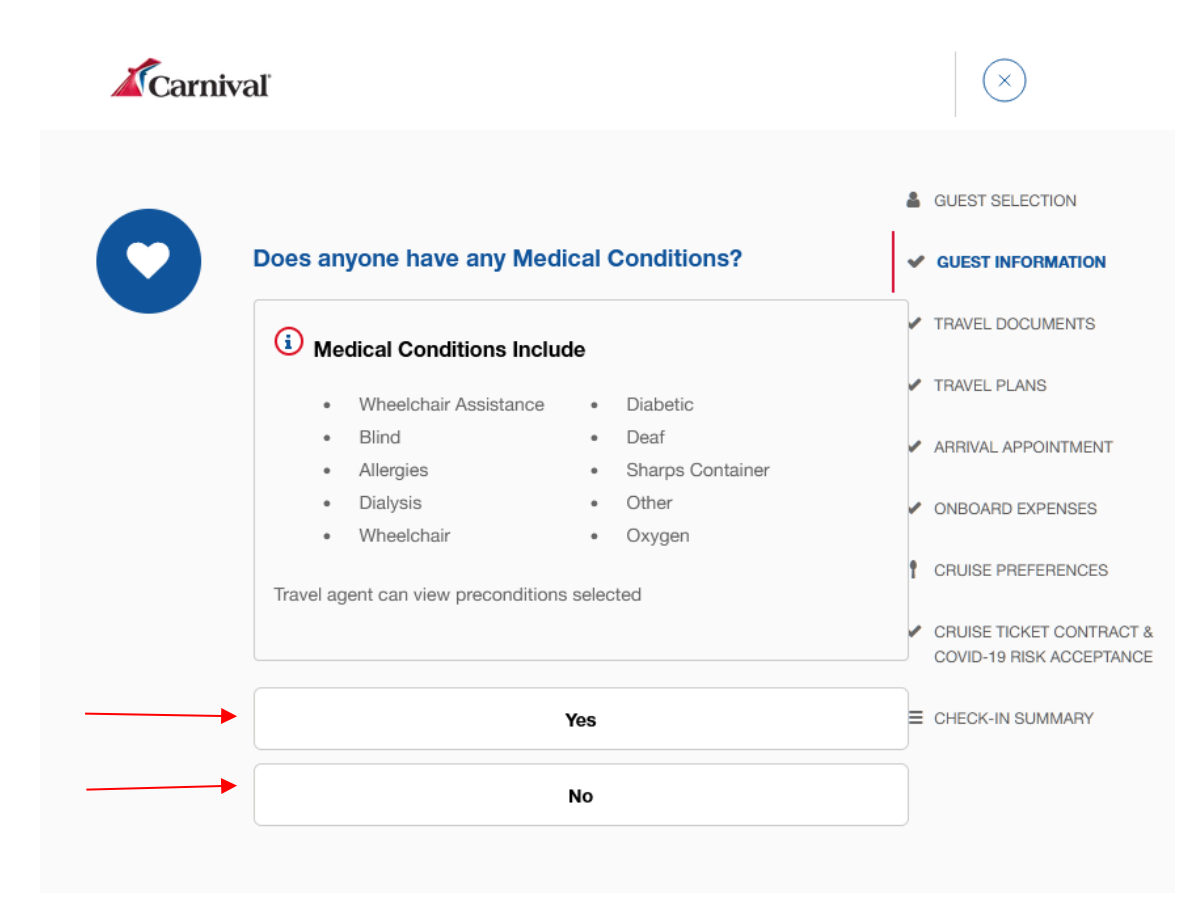

#### **Bitte stimmen Sie den Schwangerschaftsbedingungen zu. (Schwangere dürfen nur bis zur 23. Schwangerschaftswoche mit an Bord)**

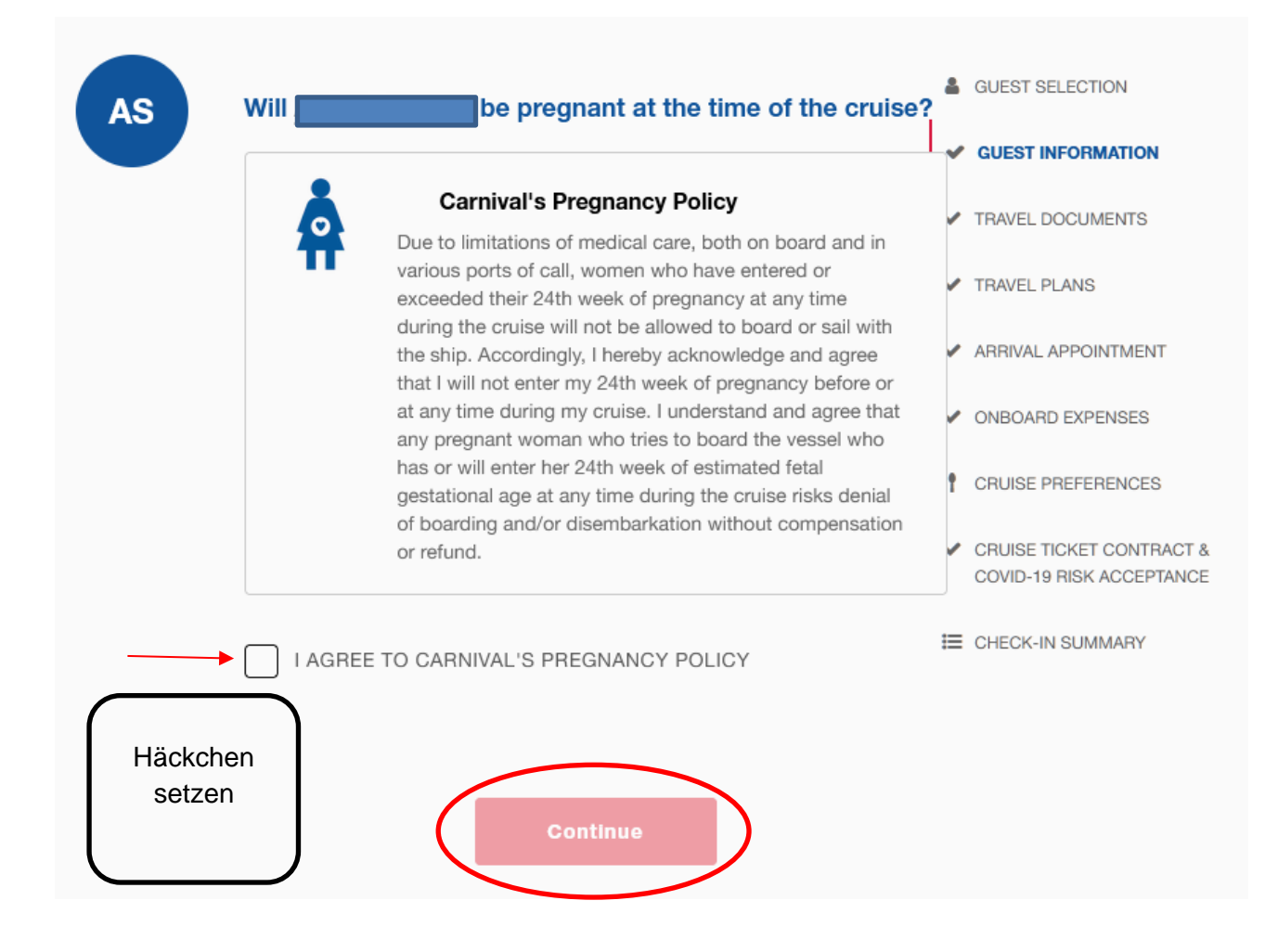

**Bitte geben Sie hier die Hoteladresse Ihres Voraufenthaltes an. (Sofern keine Adresse vorhanden ist, geben Sie bitte die Zentrale von Carnival Cruise Line an: Carnival Cruise Line, 3655 N.W. 87th Ave Miami, FL 33178)**

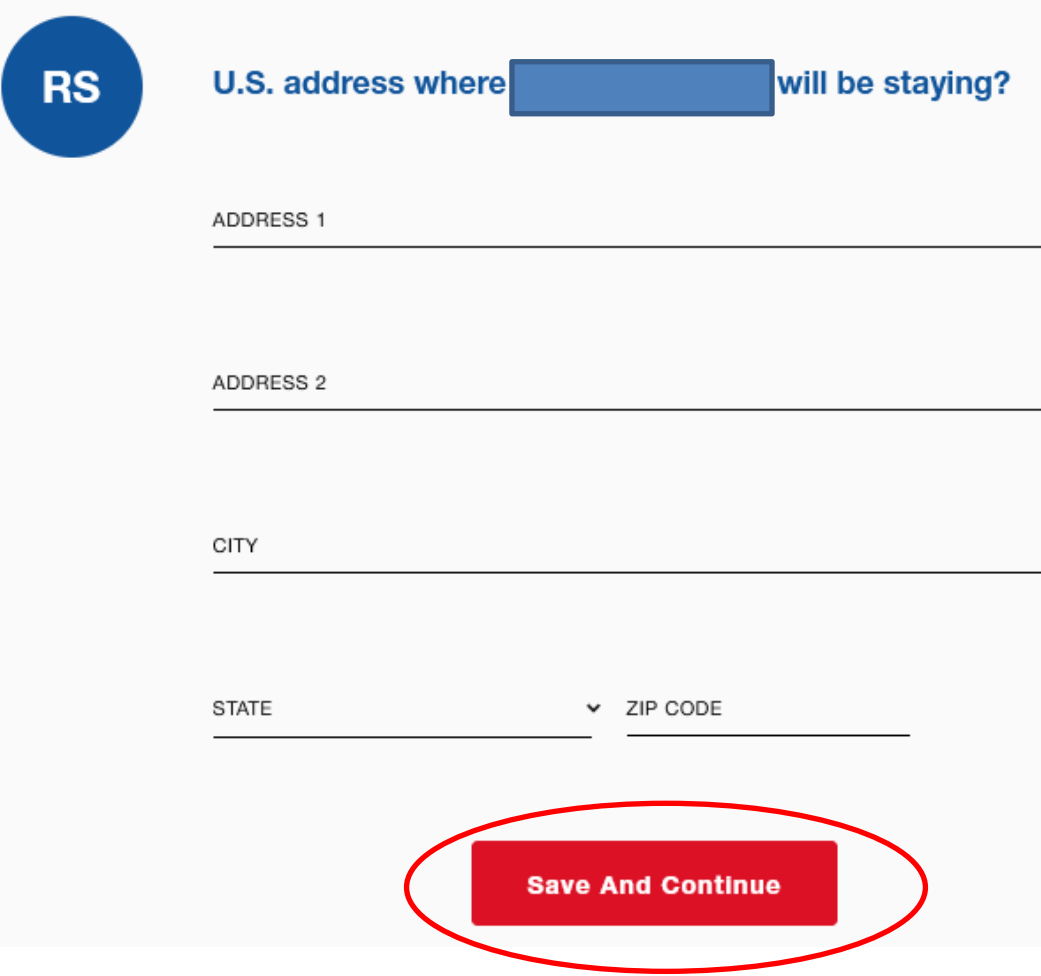

#### **Jetzt kommt der 2. Teil. Nach "Guest Information" kommt nun der Punkt "Travel Documents" (Reisedokumente)**

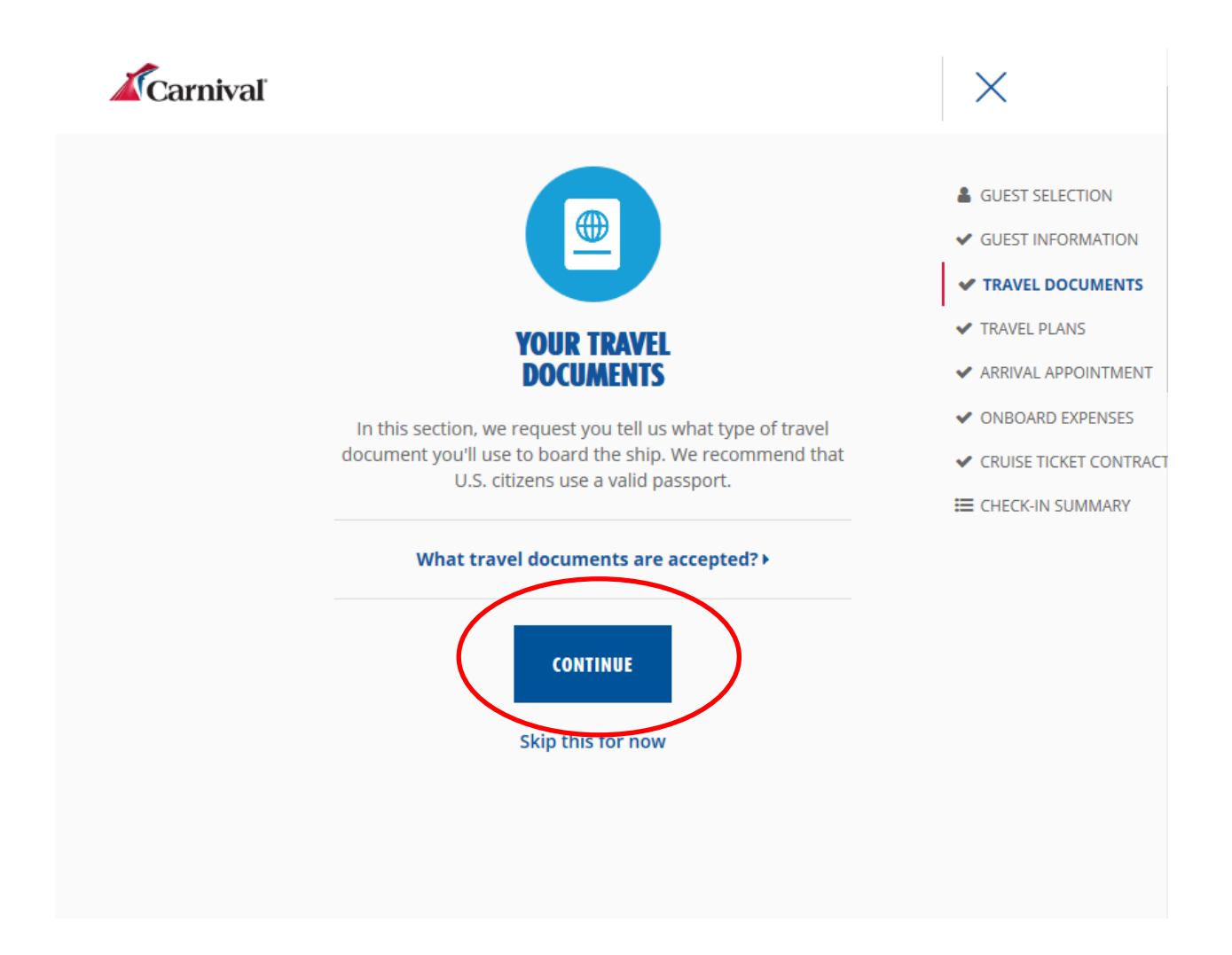

#### **Herkunft und Wohnort.**

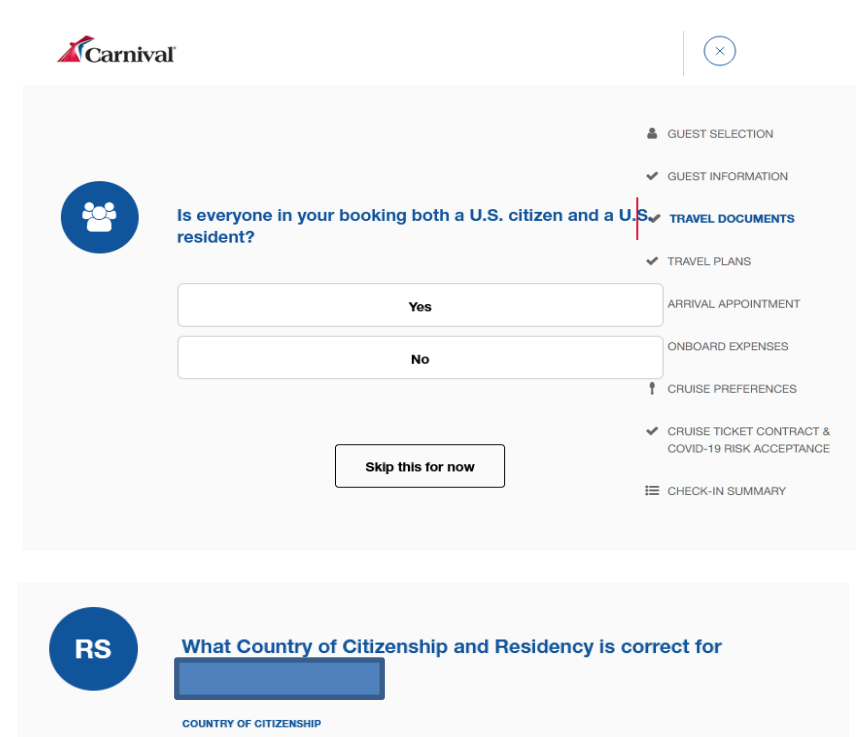

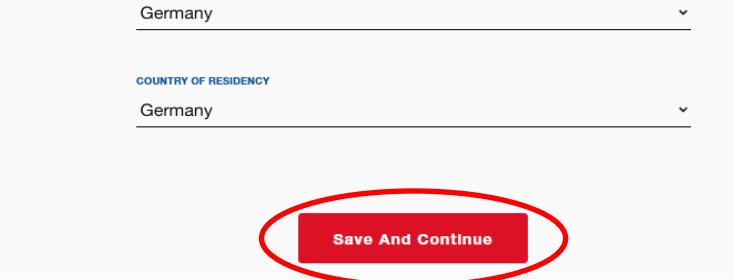

Nun kommt die Frage der Ausreise für statistische Zwecke (hier klicken Sie bitte auf "NO" um die Eingabe der Flugdaten zu umgehen)

# **"Save and Continue"**

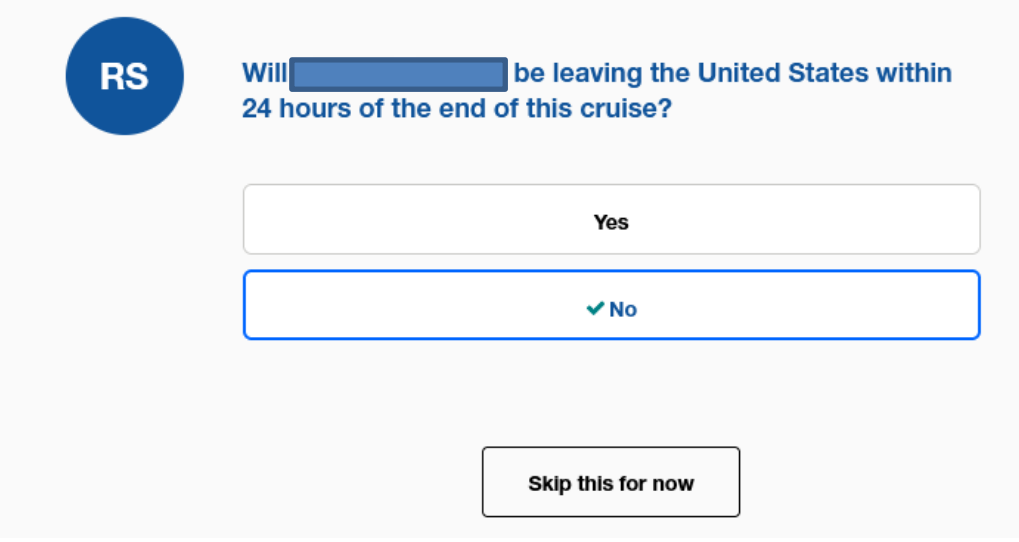

## **Passport / Passdaten:**

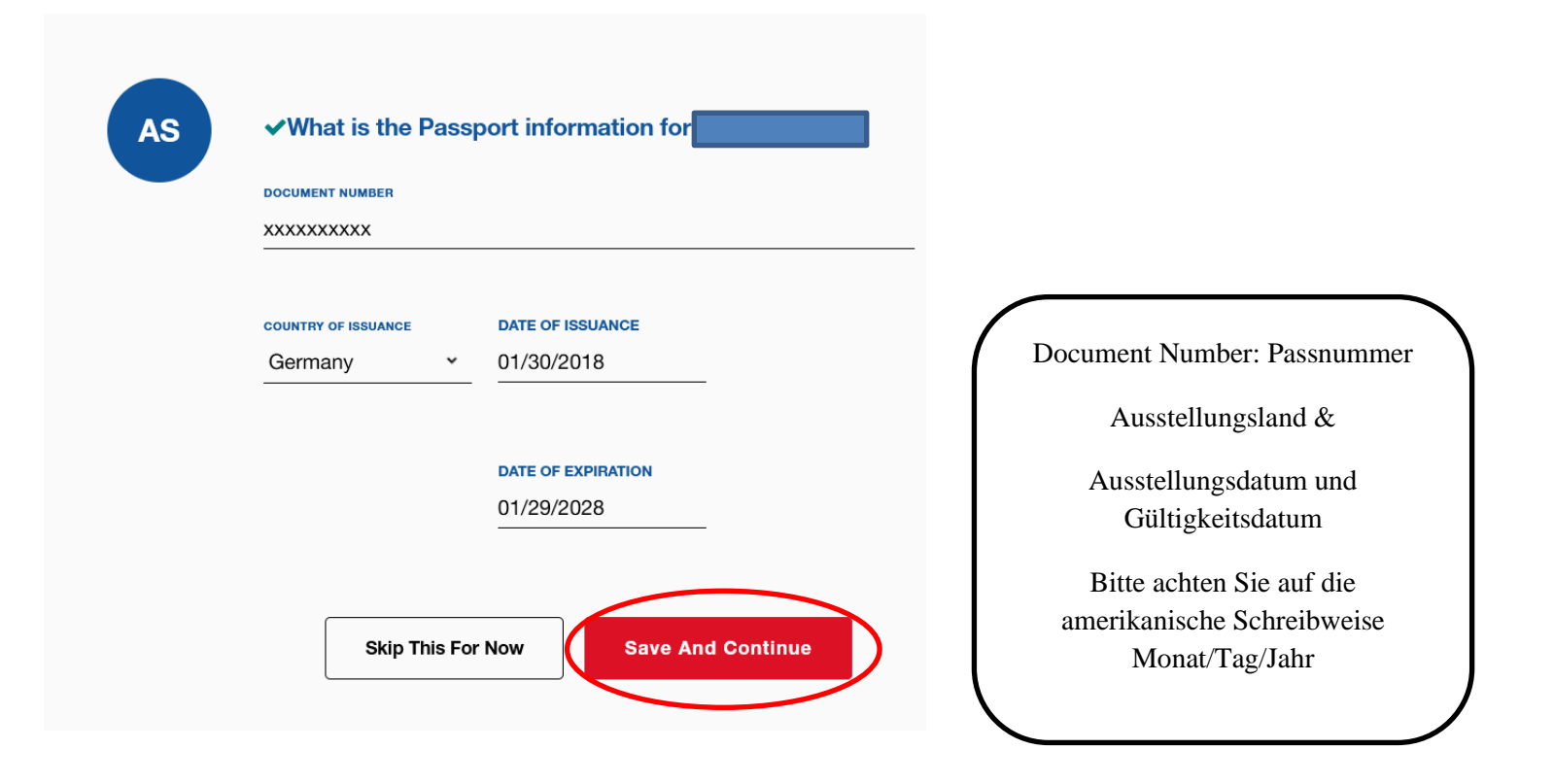

# **Visa: √What type of US Visa is issued for AS (i)** Important Visa information Bitte selektieren Sie hier für deutsche und VISA STATUS  $\checkmark$ österreichische Staatsbürger: VWB Visa (Visa Waiver Program)**Skip This For Now Save And Continue**

Den folgenden Teil ignorieren Sie als deutscher und österreichischer Staatsbürger und klicken auf "Skip This For Now".

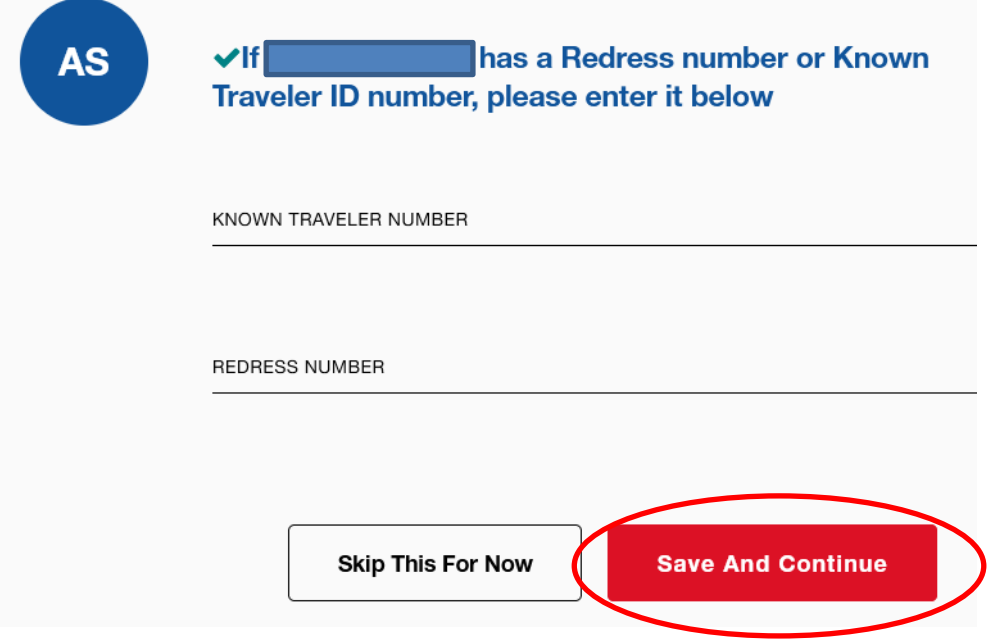

#### **Bitte den Zoll- und Grenzschutz Bedingungen zustimmen:**

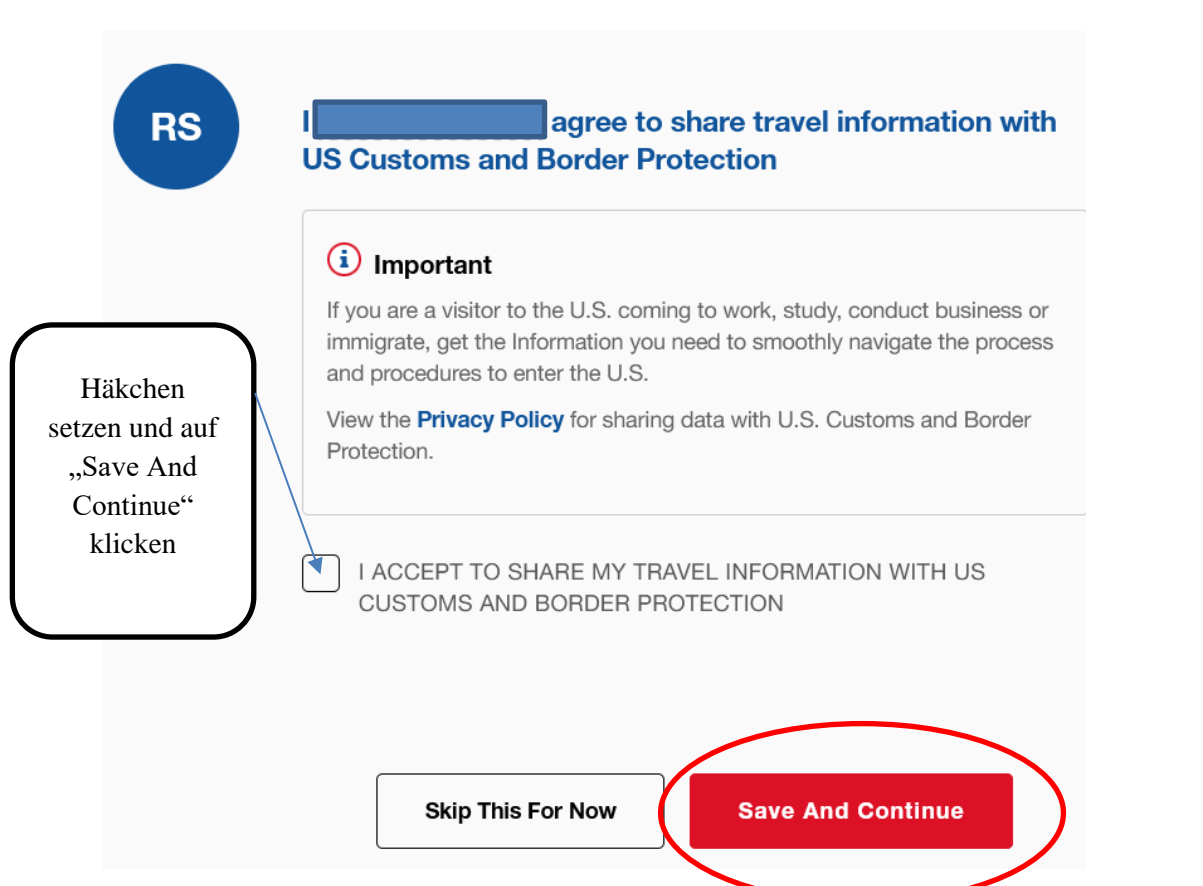

# **Wenn Sie dieses Bild sehen haben Sie die Travel Documents vollständig ausgefüllt.**

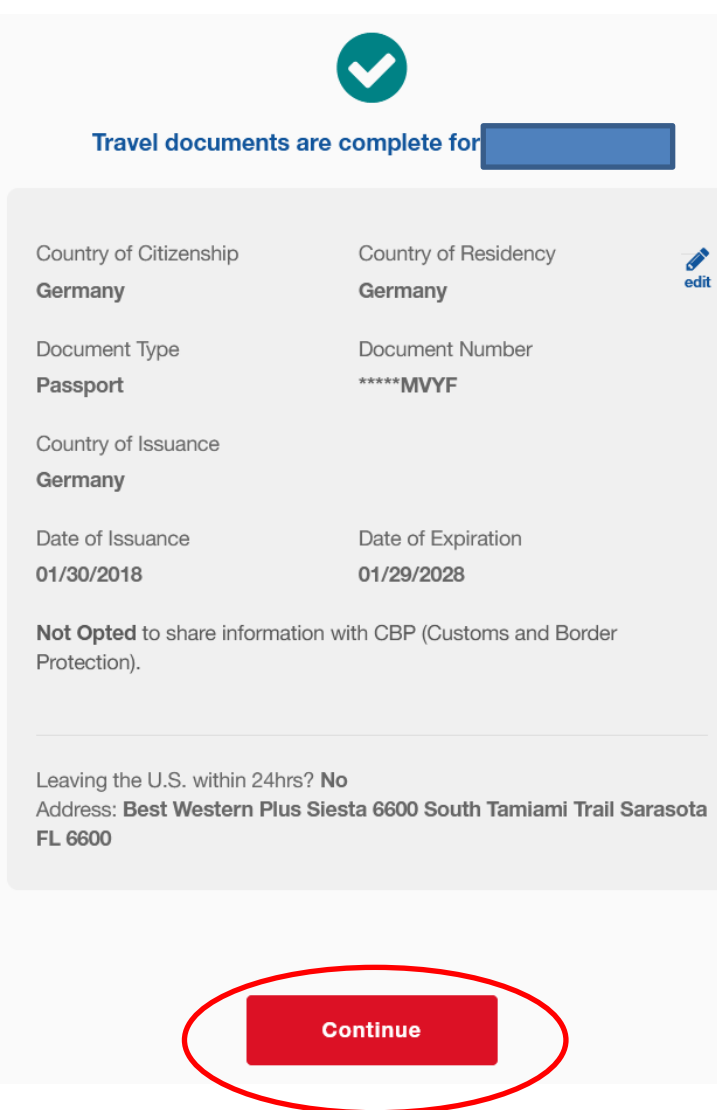

## **3. Travel Plans**

Weitere Fragen zur Statistik (diese können wieder mit "NO" angegeben werden)

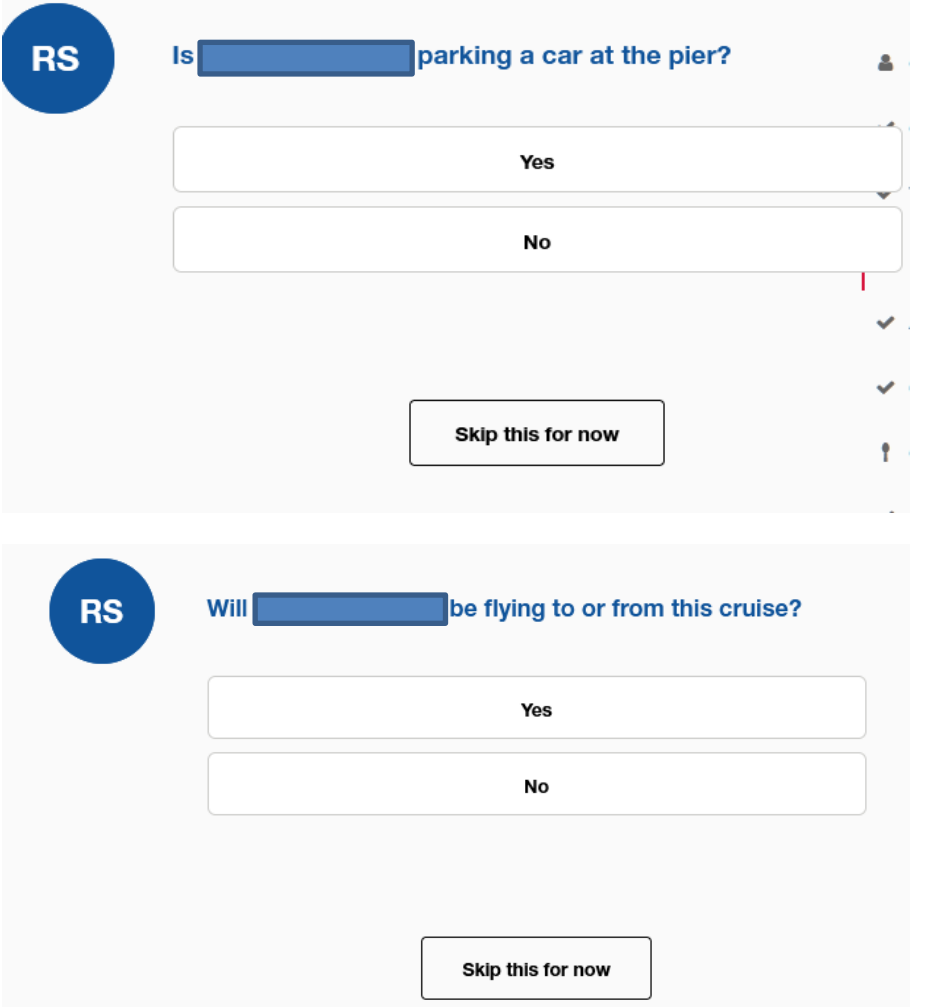

#### **4. Arrival Appointment**

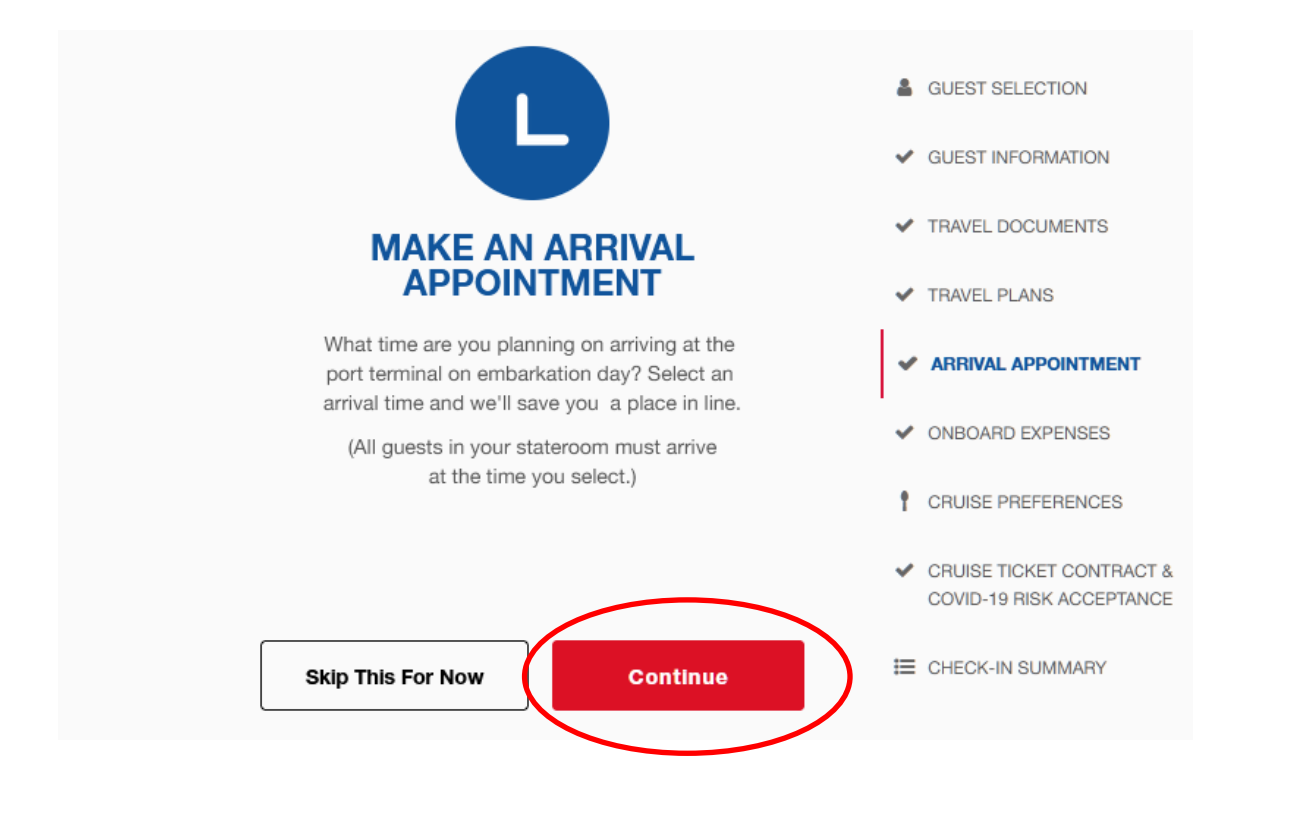

**Auf verschiedenen Kreuzfahrten werden Sie gebeten eine genaue Check-In Zeit anzugeben um einen schnellen und reibungslosen Ablauf beim Check-In zu ermöglichen:**

**Zu diesem Zeitpunkt findet Ihre Einschiffung statt. Bitte seien Sie daher zur selektierten Zeit am Hafen.**

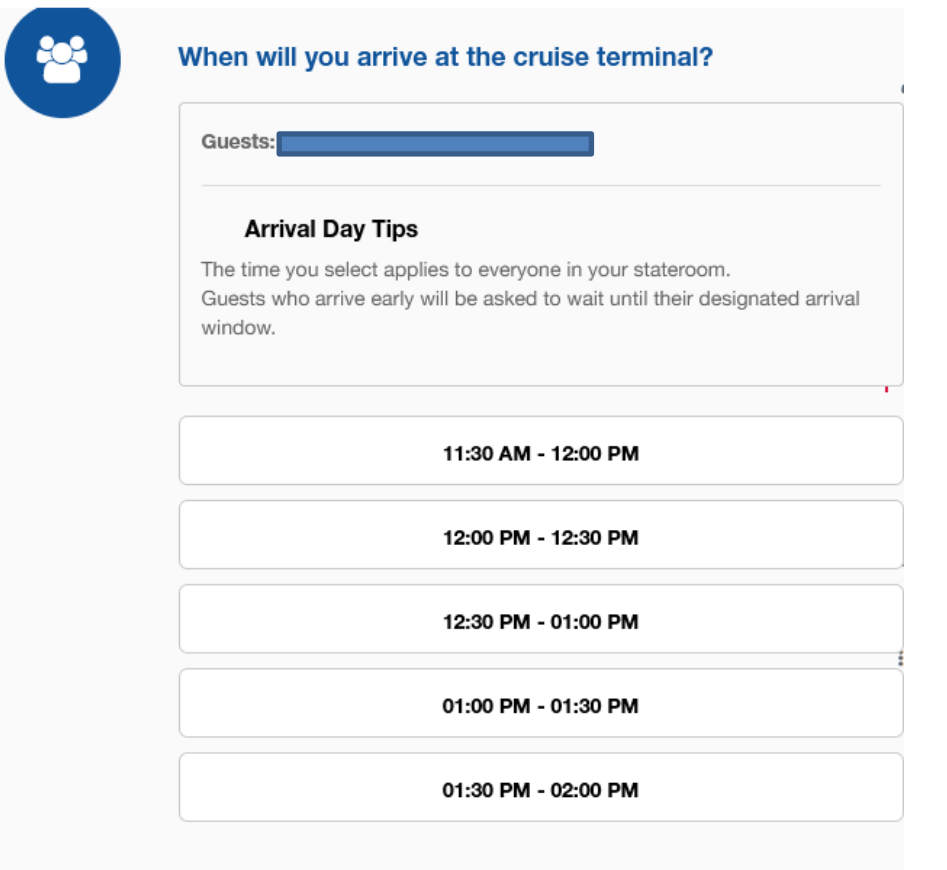

#### **5. Punkt: "Onboard Expenses".**

Sie haben die Möglichkeit zwischen einem "Cash Account" (Barkonto) oder einem "Credit Card Account" (Kreditkartenkonto) zu wählen.

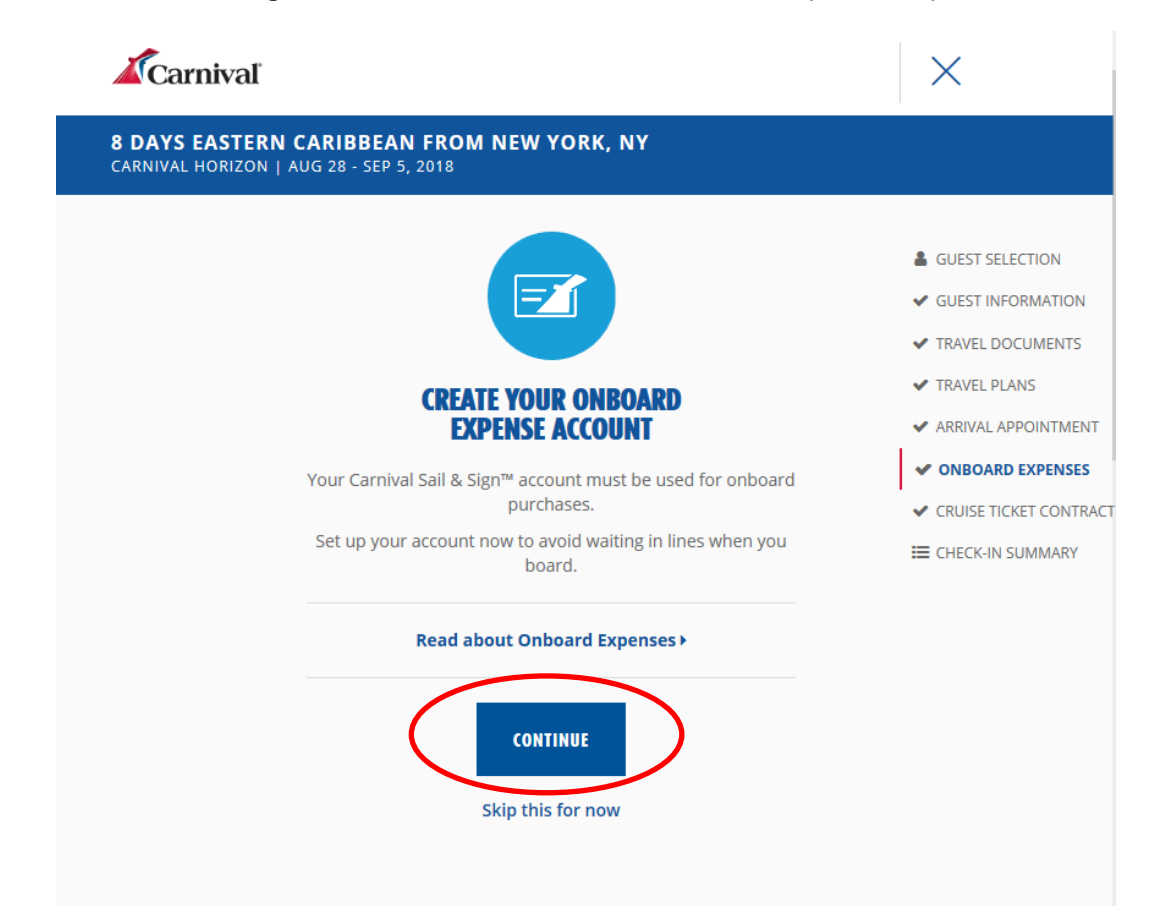

Bei einem **Barkonto** ist ein Deposit am Check-In Desk zu hinterlegen. Die Höhe orientiert sich nach der Länge der Kreuzfahrt und reicht von

**USD 100.- bis USD 300.-**

Die Endabrechnung erfolgt bar in US Dollar Noten.

\*\*\*\*\*\*\*\*\*\*\*\*\*\*\*\*\*\*\*\*\*\*

Bei einem **Kreditkartenkonto** werden die Kosten automatisch über die Kreditkarte verrechnet.

Auch hier wird ein Betrag als Deposit auf der Karte "reserviert". Die Höhe orientiert sich nach der Länge der Kreuzfahrt und reicht von

**USD 100.- bis USD 200.-**

Der Betrag wird nach der Kreuzfahrt wieder frei gegeben.

Alle zusätzlichen Ausgaben an Bord werden Ihrem Sail & Sign Konto belastet und am Ende der Kreuzfahrt verrechnet. Die Kreditkarte wird automatisch belastet sowie der Deposit-Barbetrag angerechnet.

#### **Selektieren Sie nun den Gast, klicken in "I accept the Terms & Conditions" und entscheiden Sie sich für Credit Card oder Cash Account**

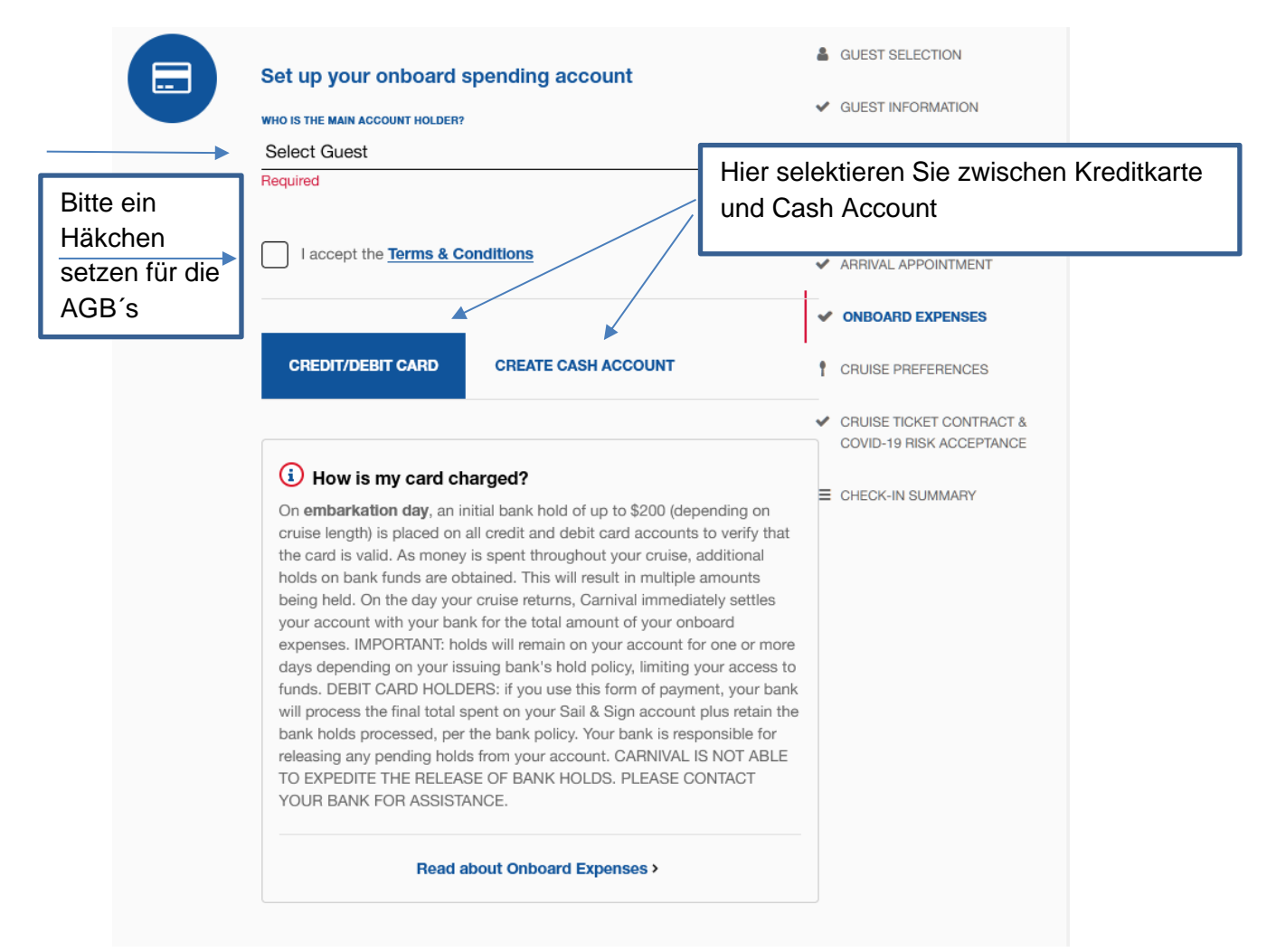

**Bei dem Kreditkarten Account werden folgende Daten benötigt:**

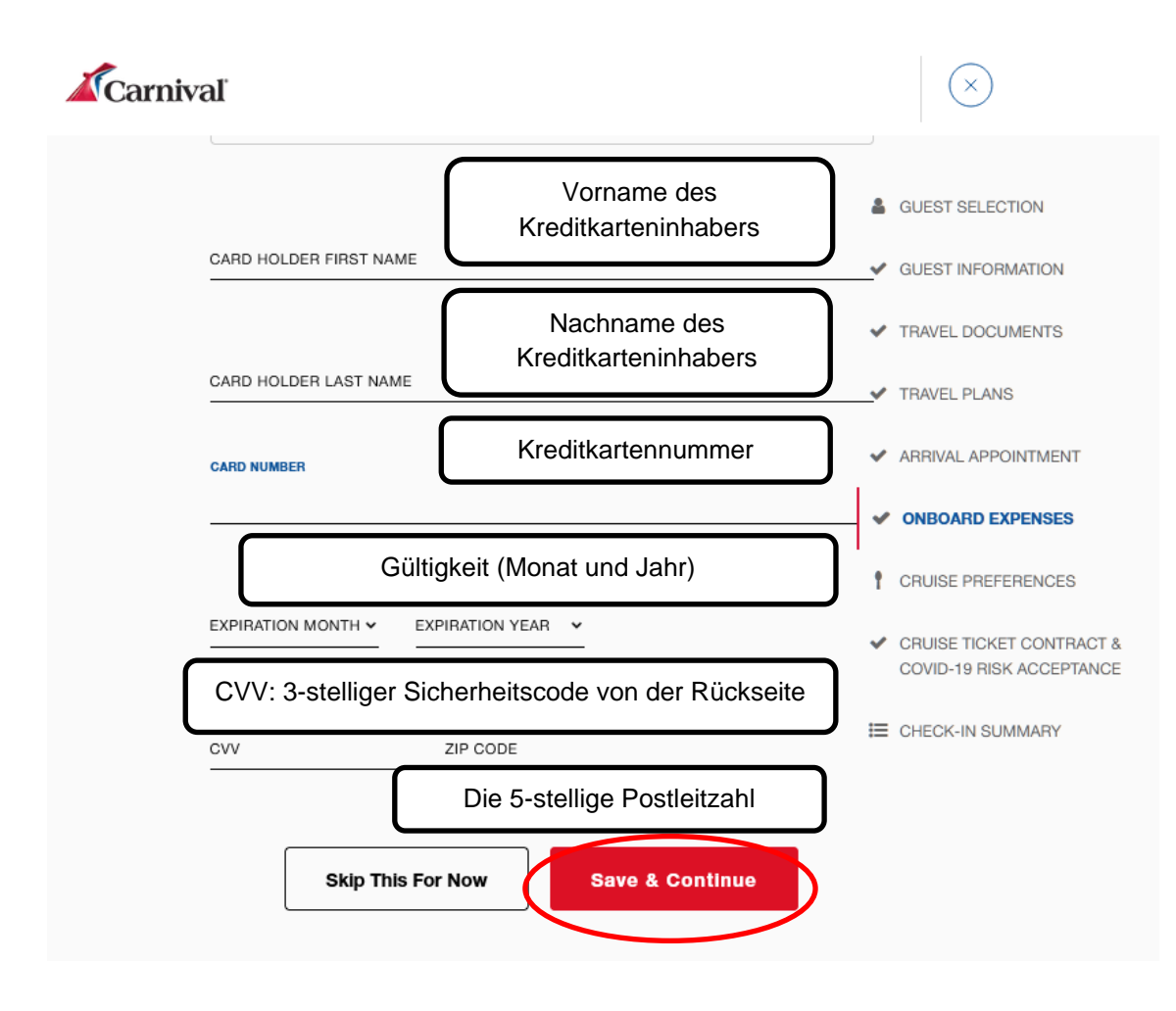

### **Cruise Preferences**

Entscheiden Sie sich zwischen zwei getrennten Betten oder einem King Size Bed (zwei Betten werden zu einem Bett umfunktioniert).

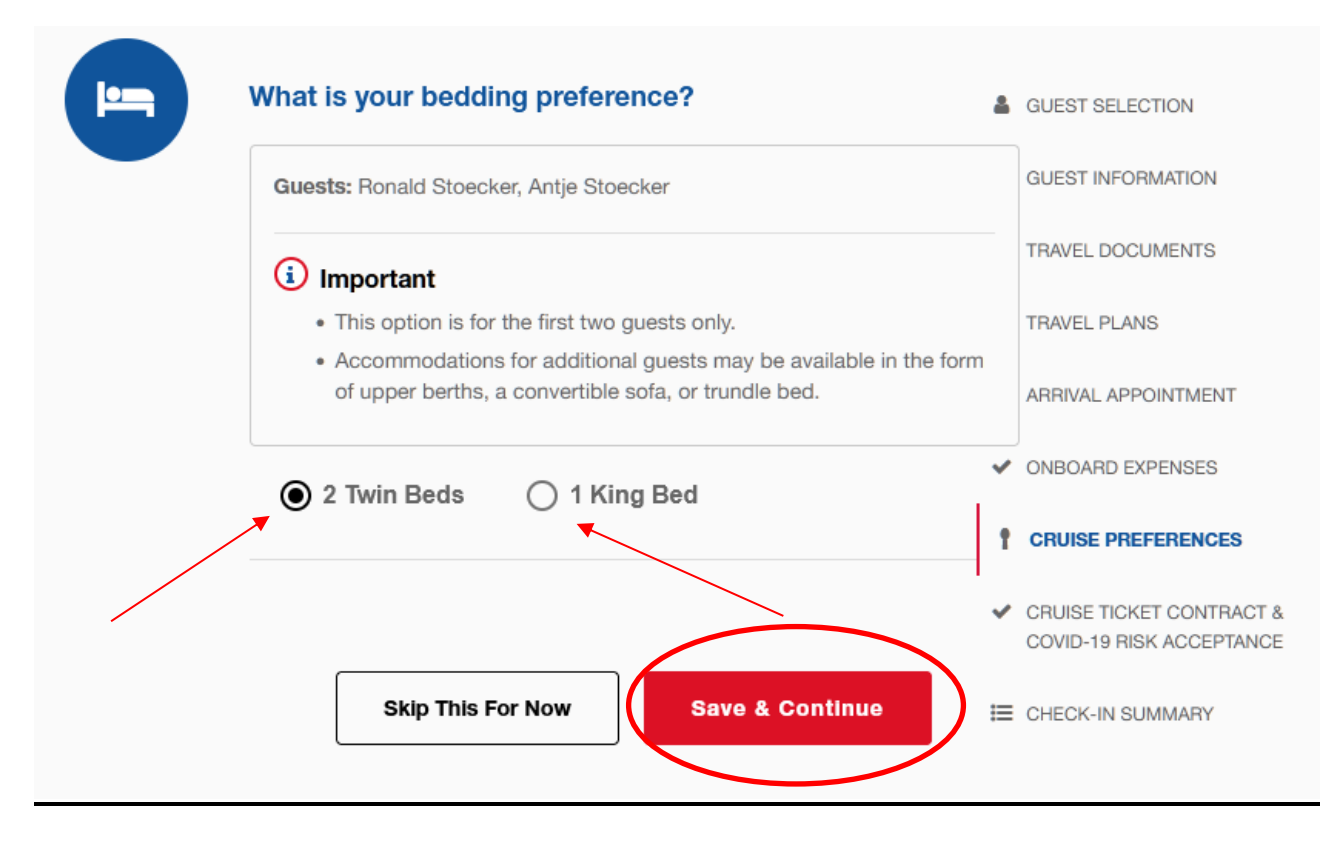

Und nun zum letzten Teil, 6. Punkt: "Cruise Ticket Contract & Covid-19 Risikoübernahme".

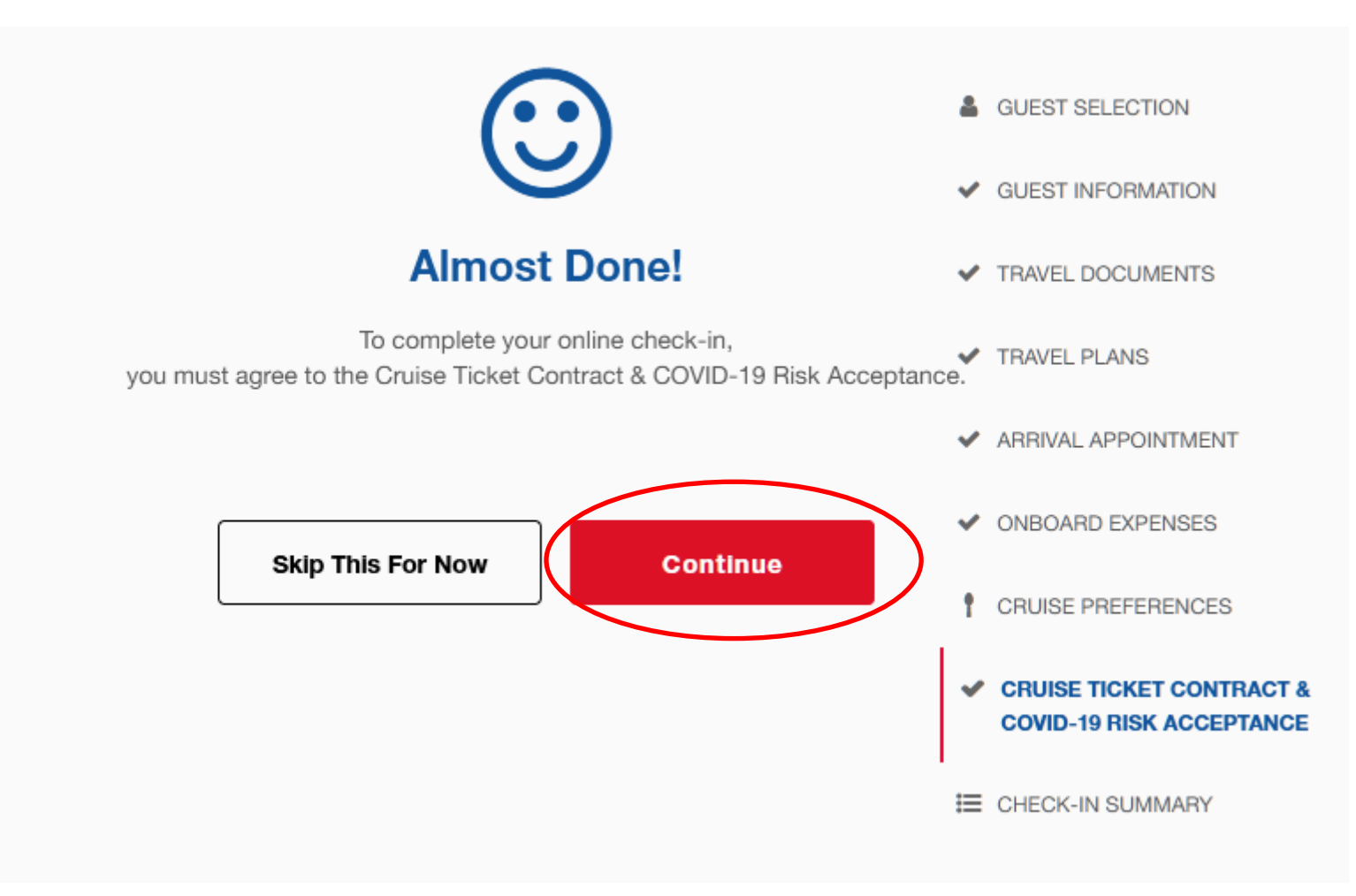

### **Hier finden Sie die allgemeinen Geschäftsbedingungen von Carnival Cruise Line und der Covid-19 Risikoübernahme.**

#### **Scrollen Sie jeweils bitte nach unten und gehen auf continue**

41. If Carnival is not able to charge any payment to a credit card on file in Guest's Carnival.com account, Carnival reserves the right to pursue any remedy available, including the right to cancel Guest's reservation, as well as all remaining Guests in the same cabin. Guest agrees that Carnival and its affiliates have no liability related to the exercise of these remedies.

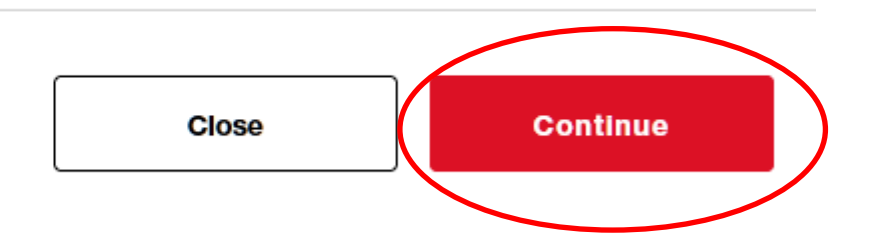

# **COVID-19 RISK ACCEPTANCE**

#### **Important Notice to Guests - Please Read Carefully**

GUEST ACKNOWLEDGES, UNDERSTANDS AND ACCEPTS THAT WHILE ABOARD THE VESSEL, IN TERMINALS AND BOARDING AREAS, OR DURING ACTIVITIES ASHORE AND/ OR WHILE TRAVELING TO OR FROM THE VESSEL. THE GUEST OR OTHER GUESTS MAY BE EXPOSED TO COVID-19. GUEST FURTHER UNDERSTANDS AND ACCEPTS THAT THE RISK OF EXPOSURE TO COVID-19 IS INHERENT IN MOST ACTIVITIES WHERE PEOPLE INTERACT OR SHARE COMMON FACILITIES. IS BEYOND CARNIVAL'S CONTROL, AND CANNOT BE ELIMINATED UNDER ANY CIRCUMSTANCES. GUEST KNOWINGLY AND VOLUNTARILY ACCEPTS THIS RISK. INCLUDING THE RISK OF SERIOUS ILLNESS OR DEATH ARISING FROM SUCH EXPOSURE, AND/OR ALL RELATED DAMAGES, LOSS, COSTS AND EXPENSES OF ANY NATURE WHATSOEVER. GUEST UNDERSTANDS AND AGREES THAT IT SHALL BE HIS/HER RESPONSIBILITY TO MAKE AN INFORMED DECISION ABOUT CRUISING BASED ON HIS/HER INDIVIDUAL RISK ASSOCIATED WITH COVID-19.

Carnival requires all guests to undergo screening and provide specific health information relating to guest's possible exposure to or infection with COVID-19 to determine guest's eligibility to sail aboard the vessel. Guest hereby authorizes the release of the health information to Carnival, its medical staff or consultants, contractually engaged third parties, and any required governmental or health authorities to use for COVID-19 screening and/or mitigation. Guest agrees that if at any time within 14 days prior to embarkation or at any time during the cruise Guest tests positive for COVID-19, exhibits signs or symptoms of COVID-19, has had close contact with a person confirmed or suspected as having COVID-19, or Carnival otherwise determines in its sole discretion that Guest is unfit to board because of any communicable illness. Guest shall be subject to denial of boarding the Vessel, denial of re-boarding. quarantine, isolation and/or disembarkation.

#### **Notice to Guests Regarding Advice from US CDC**

The CDC cautions that any travel poses a higher risk of contracting COVID-19 and advises that travel to more than 150 countries presents a very high risk in addition to cruises. This is especially important for people with an increased risk of severe illness, such as older adults and those with certain underlying medical conditions. The CDC's travel advisories, warnings and recommendations should be reviewed by guests at the **CDC's website.**  $C$ <sup>2</sup> If a threshold of COVID-19 is detected on board the ship, the voyage will be ended, the ship will return to the port of embarkation, and your subsequent travel home may be restricted or delayed. Health and safety protocols, guest conduct rules, and regional travel restrictions vary by ship and destination, and are subject to change without notice.

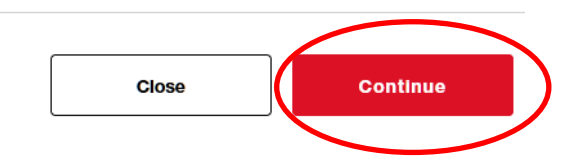

Bitte gehen Sie auf "Continue", sofern Sie das nicht möchten, geben Sie an Bord bitte dem Guest Service Team Bescheid.

# USE OF SMILE & GO TECHNOLOGY AS PART OF YOUR CRUISE **EXPERIENCE**

Using Carnival Smile & Go technology will expedite and improve your quest experience in various ways throughout your vacation and will make it possible for you to:

- Board the ship effortlessly.
- Take your daily temperature in a contactless manner.
- Safely access your onboard account at our Sail & Sign kiosks.
- · Easily check-in/out your child from our Youth Programs.
- · Quickly find your photos at our Pixels Studio.

You can opt in when completing Online Check-in, and opt out any time you're on the ship by visiting Guest Services.

Please see our **privacy notice** for more information about our use of Facial Recognition.

Note, the U.S. Customs and Border Protection (CBP) leverages facial recognition in some ports and that program is subject to their **privacy practices**. If you don't want to participate, simply inform a CBP officer at the port.

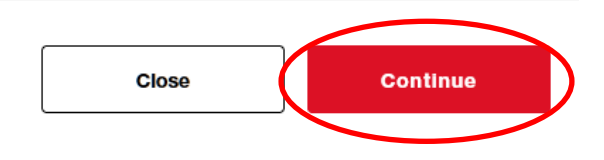

×

**Stimmen Sie zum Schluß den AGB´s sowie der Covid-19 Risikoübernahme zu und selektieren jeden Gast.**

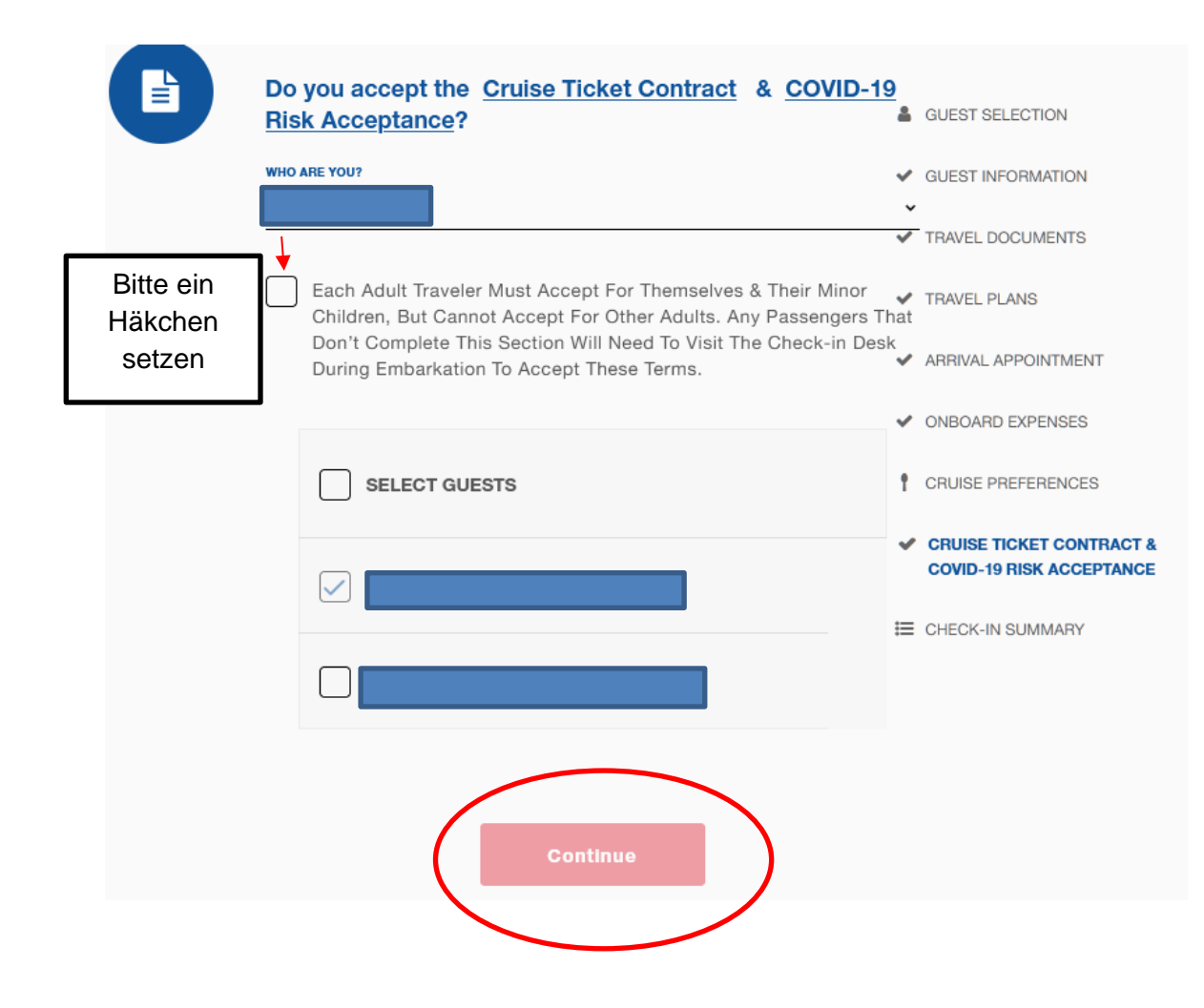

### **Auch der "Use of Smile & Go Technology as Part of Your Cruise Experience" muss zugestimmt werden,**

Selektieren Sie bitte wieder alle Gäste

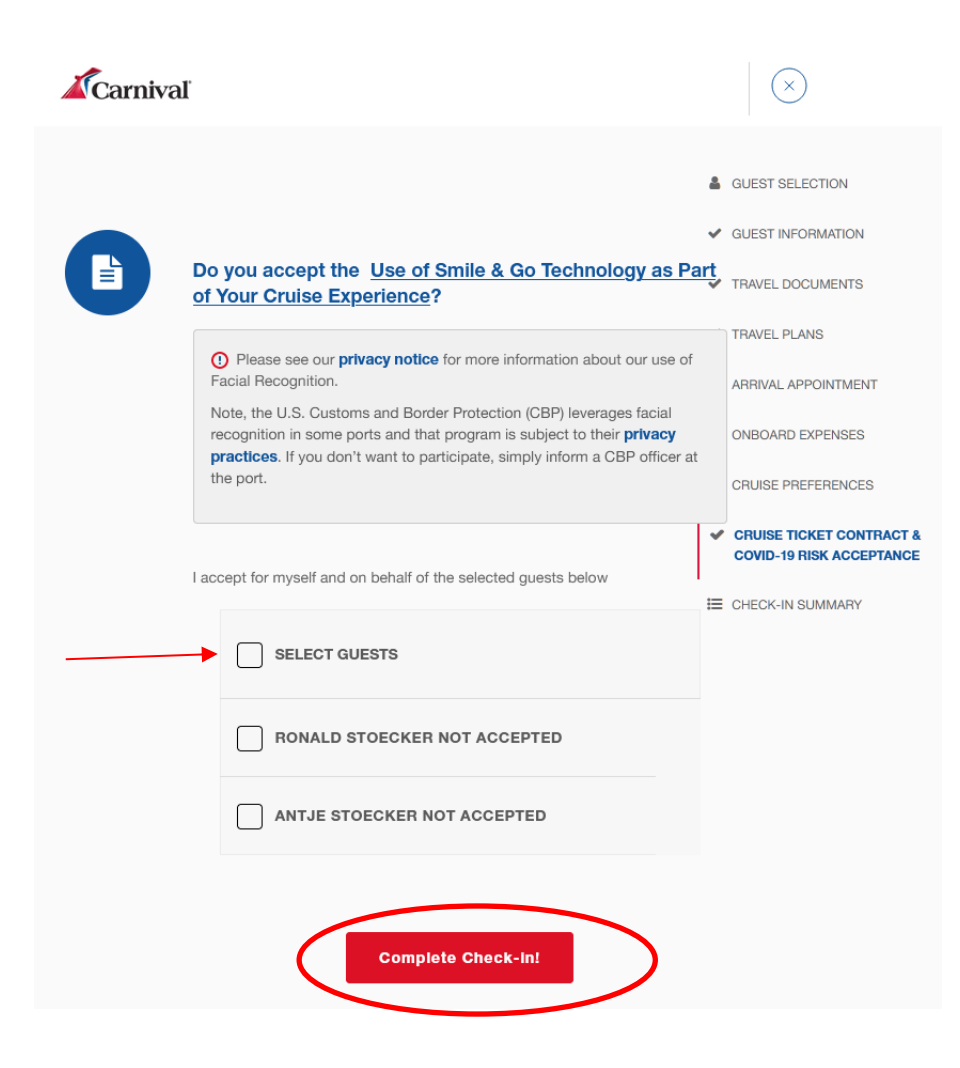